# **Introduction to Static Analysis**

Dependable Software Laboratory

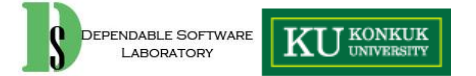

### **Static Analysis**

- Static analysis is the process of examining source code prior to compilation – Without executing
- Static analysis can diagnose for:
	- **Quality aspects** such as maintainability, reliability, understandability and complexity
	- **Testing** issues
	- **Coding standard** compliance issues
	- Best programming practices and **unsafe programming** constructs and **coding defects**

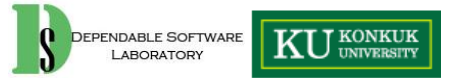

### **Static Analysis**

- Analyze the program without executing it
	- Doesn't depend on having good test cases or even any test cases
	- Generally, doesn't know what your software is *supposed to do*
	- Looks for violations of reasonable programming
	- Not a replacement for testing
	- Very good at finding problems on **untested paths**
	- But many defects can't be found with static analysis
	- False alarm occurs
		- •Generally 30%

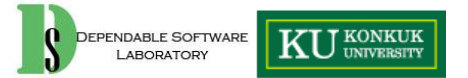

### **A position of the Static Analysis in Verification**

### • Verification Trade-off Dimensions

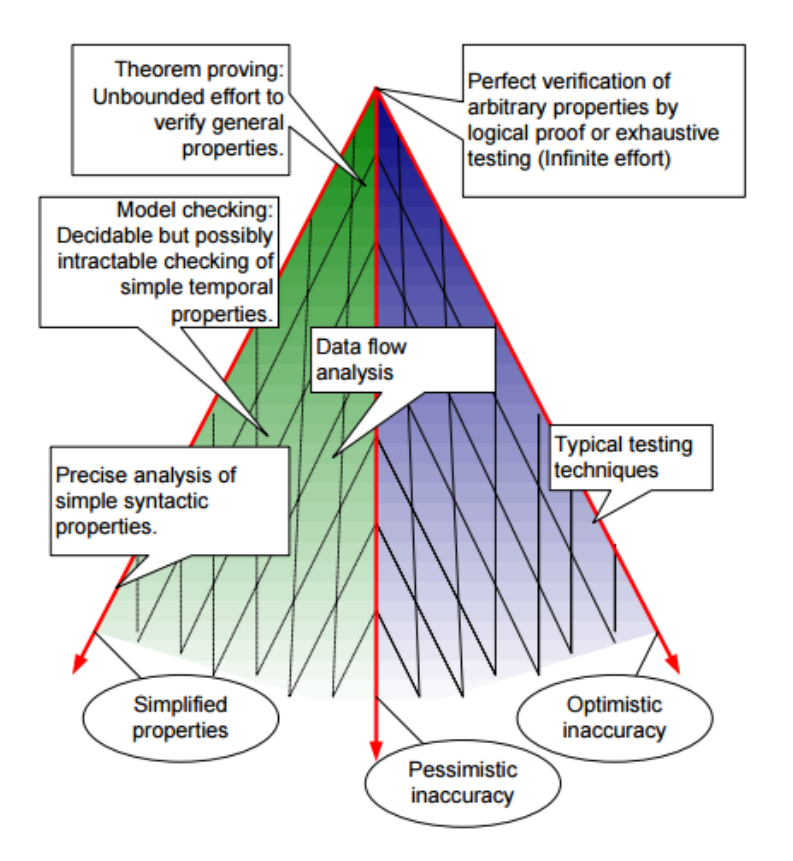

- Optimistic inaccuracy ۰
	- We may accept some programs that do not possess the property.
	- It may not detect all violations.
	- Example: Testing
- Pessimistic inaccuracy  $\bullet$ 
	- $-$  It is not quaranteed to accept a program even if the program does possess the property being analyzed, because of false alarms.
	- Example: Automated program analysis
- Simplified properties ٠
	- It reduces the degree of freedom by simplifying the property to check.
	- Example: Model Checking

### **Static Analysis**

- Static analysis can be divided 3 levels
- **Level 1: syntax checking of the source code** – Rule checking, coding style checking
- **Level 2: quality analysis with translated source code to CFG/DFG form**
	- Sematic analysis, complexity analysis
- **Level 3: static analysis, analyzing critical errors which can be issued during execution**
	- Divided by zero, NULL pointer, Etc.

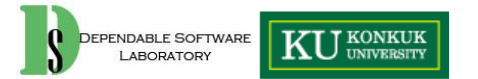

- Rule checking, coding style checking
- Syntax checking by IDE (e.g. *eclipse, visual studio*) is a kind of static analysis
- Several kinds of rules
	- Simple rule checking
		- E.g. Brace location, tab, Etc.
	- Safe coding rule checking
		- T. A., R.W. WITTY, "SAFE PROGRAMMING," 1978
			- Safe specification and programming(coding) is the simplest way to improve software reliability
			- Proposing several rules for safe software (safe programming)
			- E.g. infinite loop checking with counter, protecting buffer overflow code

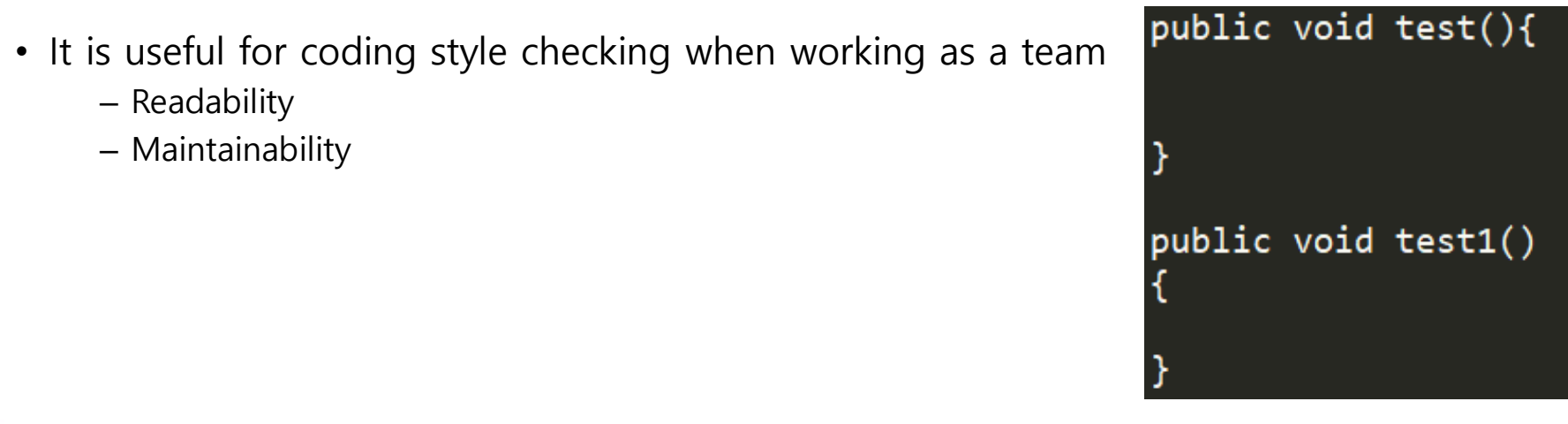

- Kinds of complexity, coverage, depend metrics
	- Using CFG (Control Flow Graph), DFD (Data Flow Graph), Etc.

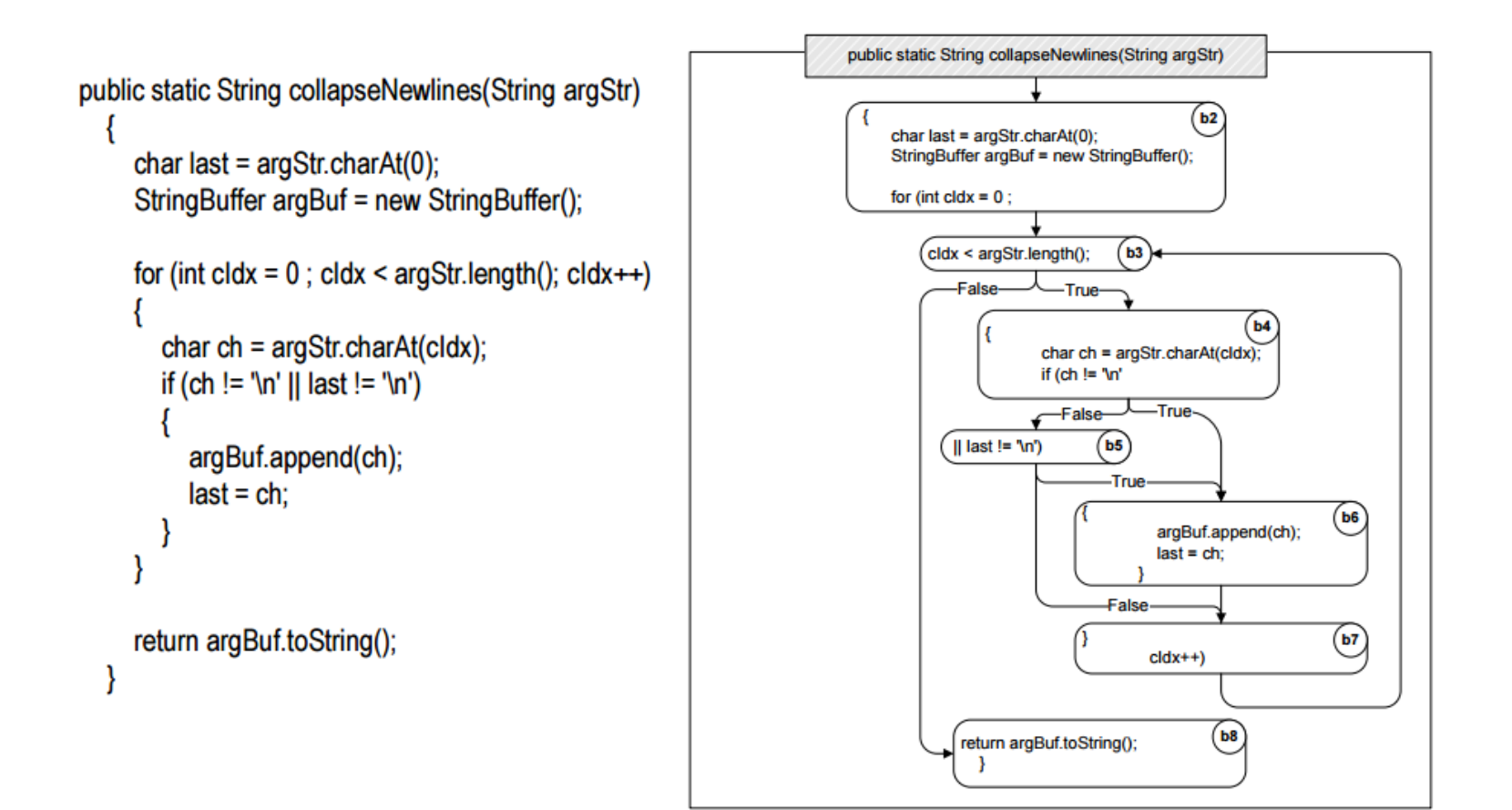

### • Source code information and dependency graph – E.g. Cyclomatic Complexity

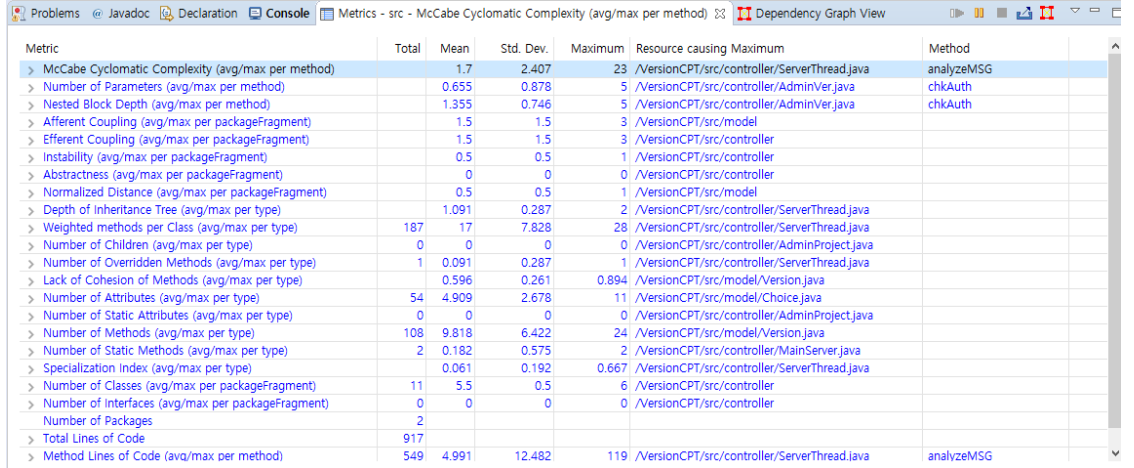

Problems @ Javadoc @ Declaration C Console I Metrics - VersionCPT M Dependency Graph View  $\%$ 

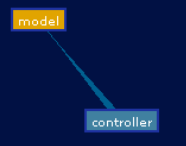

**KU** UNIVERSITY DEPENDABLE SOFTWARE LABORATORY

C Zoom C Rotate C Hyperbolic Right-click nodes and background for more options

 $= 5$ 

## **Cyclomatic Complexity**

- Cyclomatic complexity is a software metric (measurement), used to indicate the complexity of a program. It is a quantitative measure of the number of linearly independent paths through a program's source code. It was developed by Thomas J. McCabe, Sr. in 1976.
- Cyclomatic complexity is computed using the control flow graph of the program: the nodes of the graph correspond to indivisible groups of commands of a program, and a directed edge connects two nodes if the second command might be executed immediately after the first command. Cyclomatic complexity may also be applied to individual functions, modules, methods or classes within a program.
- One testing strategy, called basis path testing by McCabe who first proposed it, is to test each linearly independent path through the program; in this case, the number of test cases will equal the cyclomatic complexity of the program.

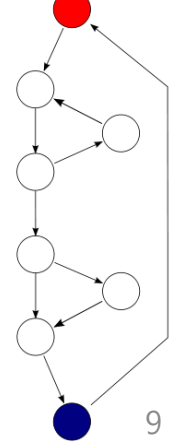

### **Cyclomatic Complexity**

• **Lower is better.** A McCabe complexity under 5 is good, from 5-10 is OK, and over 10 is too complex. A high flow complexity may be a symptom of a function which does too much or has low cohesion (does to many different things). But don't take these numbers too seriously -- you may have comprehensible control flow despite high numbers. For example, one large switch statement can be clear to understand, but can dramatically increase the count.

### • **23 is too high**

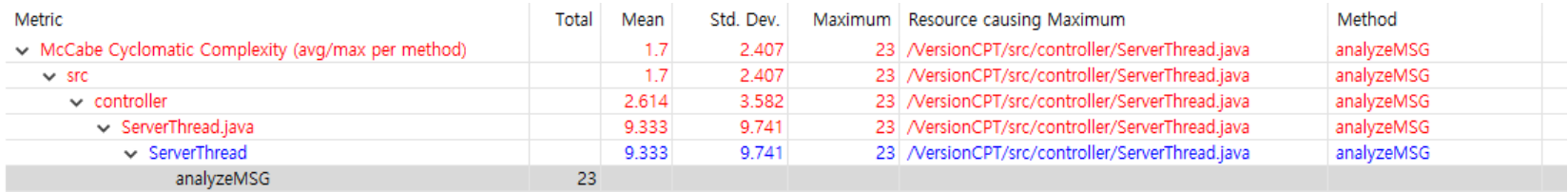

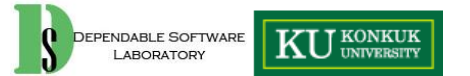

- Static analysis
	- analyzing critical errors which can be issued during execution
	- Without execution(compile)

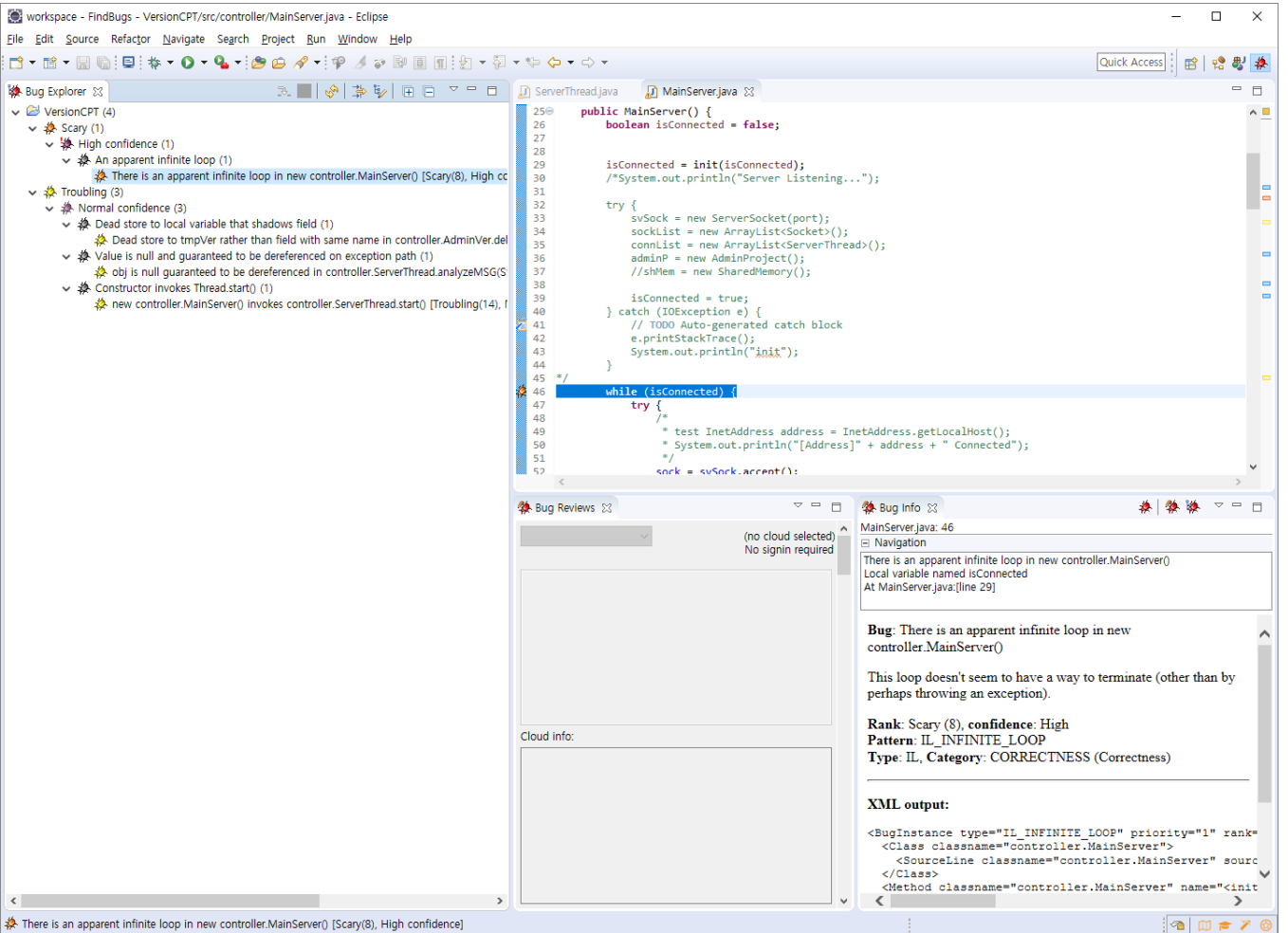

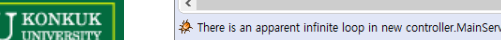

### **Automated Static Analysis**

- There are several tools for static analysis of source codes
	- Commercial
		- •Powerful tool is too expensive
	- Open source
		- Several open source tools exist also

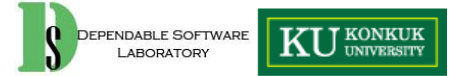

### **Tools**

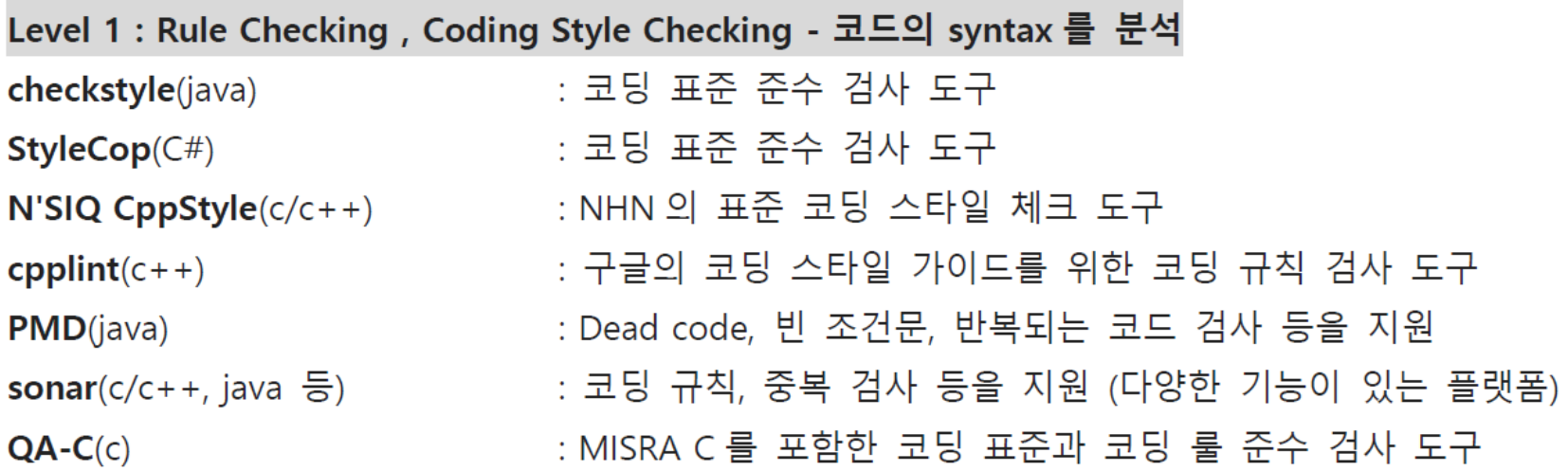

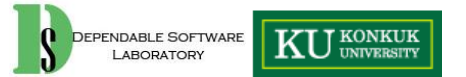

### **Tools**

Level 2: OOO analysis - 코드를 CFG/DFG 등의 형태로 변환하여 각종 품질 관련 분석을 수행 : 소스코드 복잡도 분석 도구 in Eclipse, 그래프로 결과 확인 eclipsemetrics **javancss**(java) : 소스코드 복잡도 분석 도구 cobertura(java) : 소스코드 복잡도 분석 및 커버리지 측정 : 분석을 위해 directed graphs 와 regular algebra 를 사용하여 **MALPAS**(c, ada, PLM) 프로그램을 표현. 자동화 도구를 사용해 프로그램의 구조를 묘사하는 것이 가능. Code 가 specification 을 만족하는 것을 보여주기 위한 formal proof 지원. Nuclear, aerospace, defence 분야의 safety critical application 의 correctness 를 보여주기 위해 사용되고 있다.  $ECLAIR(c/c++)$ : formal methods-based static analysis : lazy abstraction 기반 C 프로그램 model checker  $BLAST(c/c++)$ Sotoarc/Sotograph(c/c++, java) : 구조를 시각화하여 의존성과 참조 문제 등을 확인하는 도구

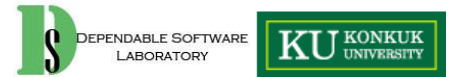

### **Tools**

Level 3 : static analysis - 코드에 대한 정적분석을 통해 실제 execution 時발행할 수 있는 중요한 오류(Divide by Zero, Null Pointer 등)를 예측 (대부분의 도구가 비슷한 정적 분석을 수행한다.)

: 소스코드에 문제가 될 수 있는 부분을 찾는 정적 분석 도구. **Findbugs(java)** (예로 integer 를 나누기 할 경우 double 이나 float 로 cast 되는 부분을 알려준다.)  $\mathsf{cppcheck}(\mathsf{c}/\mathsf{c}++)$ :regular expression 분석을 통해 소스코드의 문제점을 분석 Fluctuat(c, ada) : 부동소수점에 관한 검사에 특화된 분석 도구 **DevPartner**(java, .NET) : 통합도구(code coverage, dead lock detection, code quality 등) Coverity(c/c++,c#,java) : 정적 분석 도구 리더 중 하나로 open source에서 제공하는 기본적인 기능을 대부분 가지고 있으며, coverage 까지 확인 가능한 도구

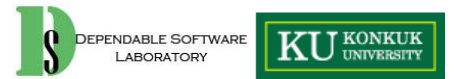

- Level 2
- Install
	- Help -> Install New Software -> Add
		- -> input the location (http://metrics2.sourceforge.net/update/)

 $\circledcirc$ 

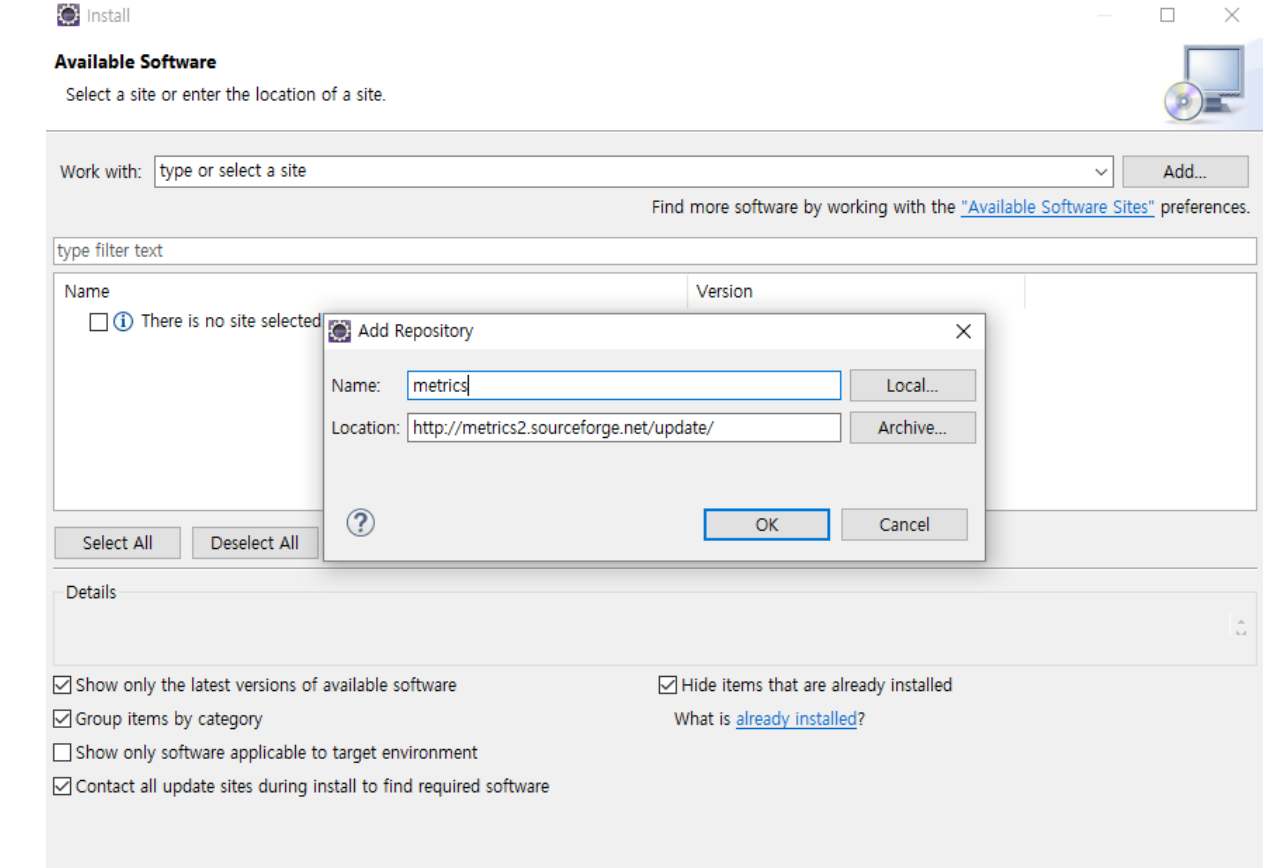

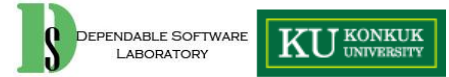

16

Finish

**KU** UNIVERSITY

DEPENDABLE SOFTWARE LABORATORY

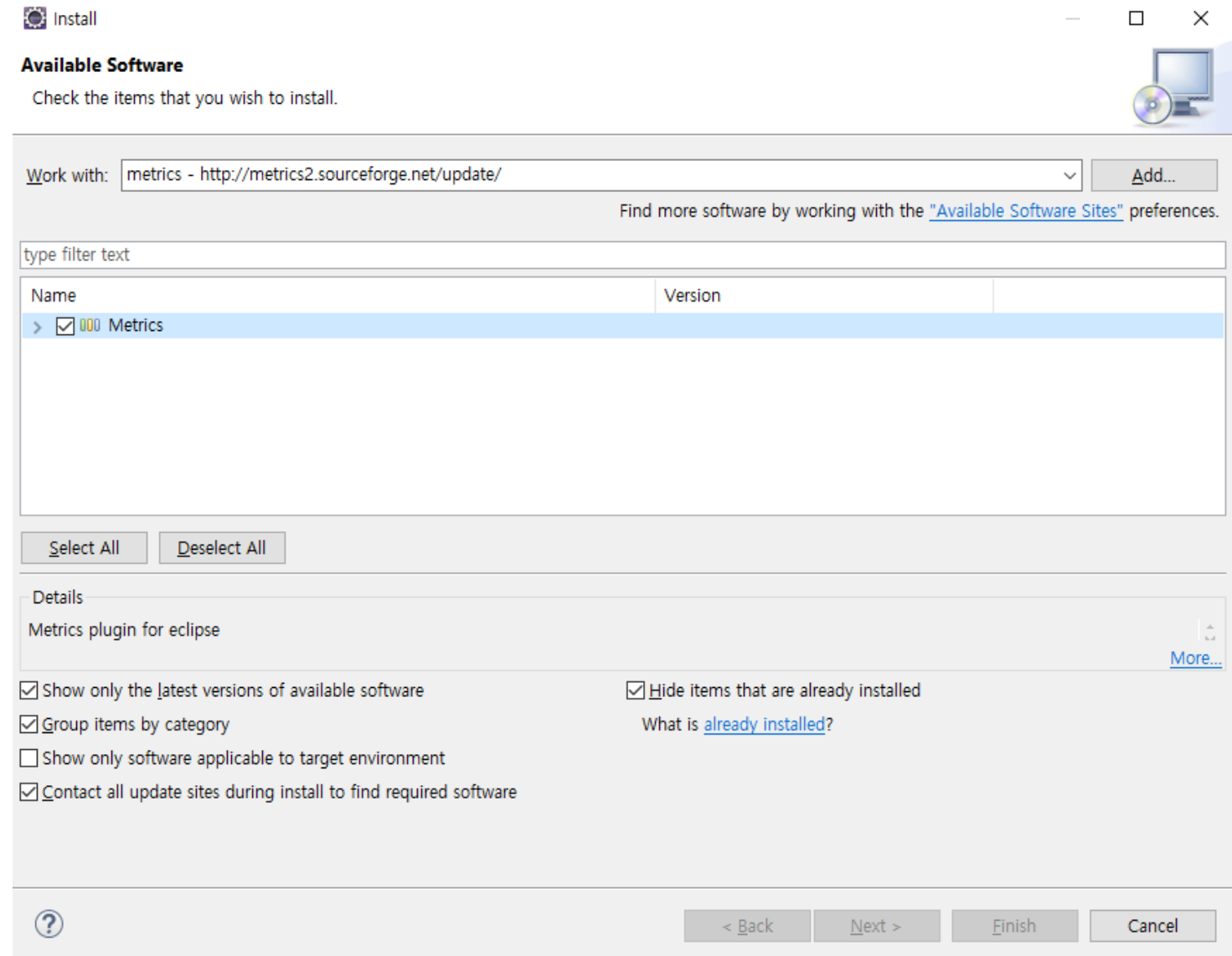

17

• 각 project -> properties -> Metrics -> enable

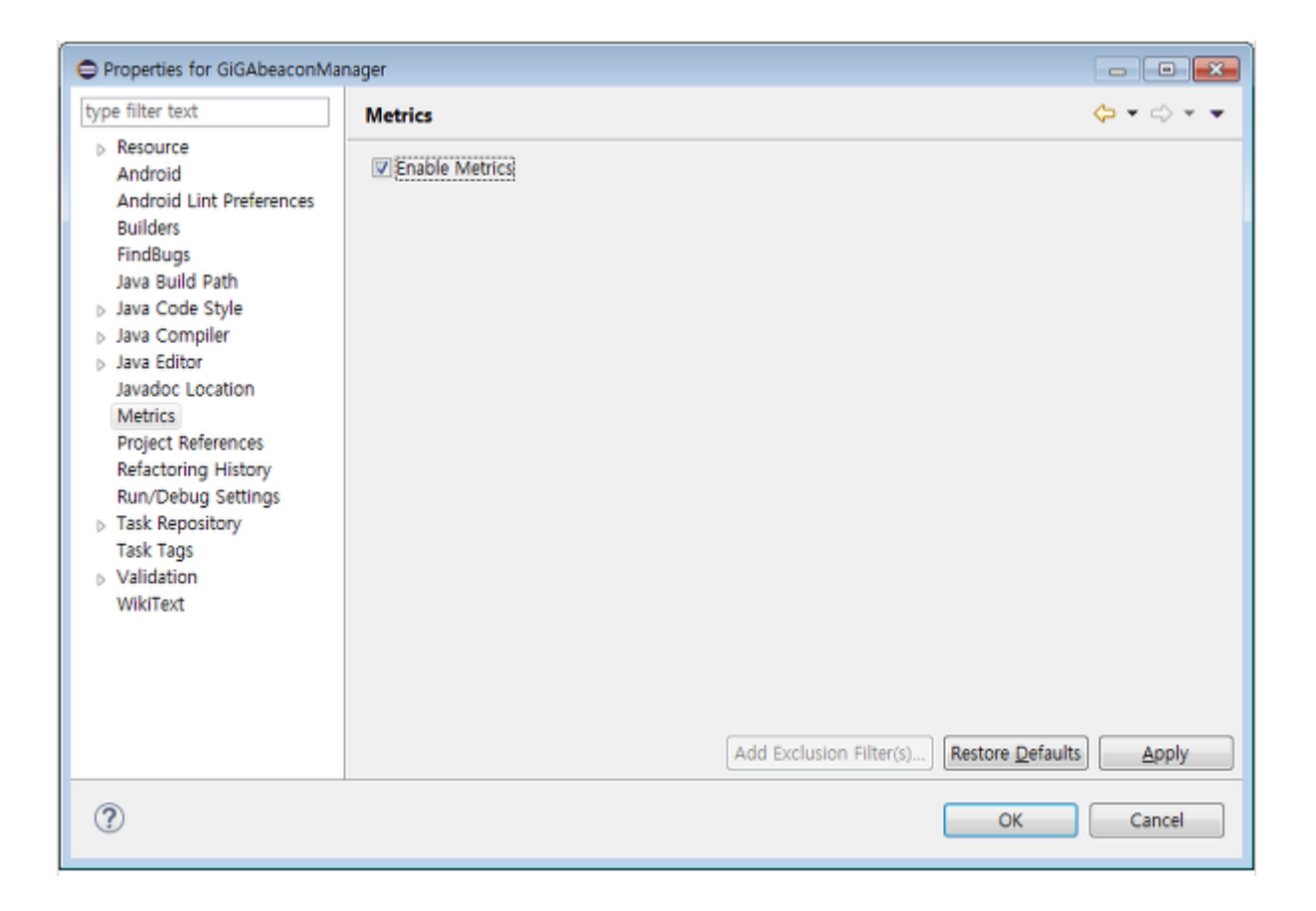

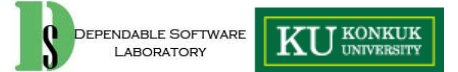

• Window -> Show View -> Metrics -> Metrics View

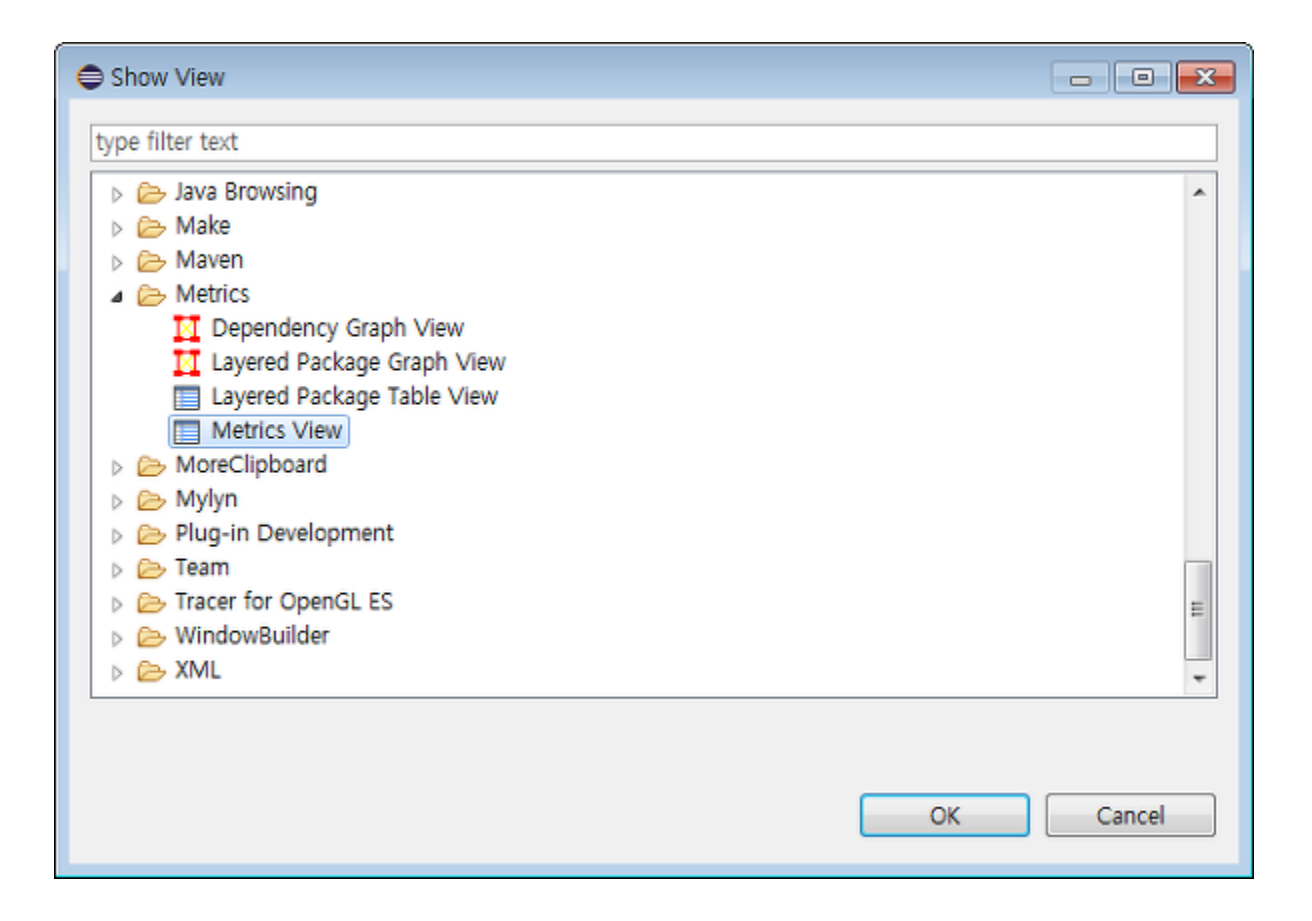

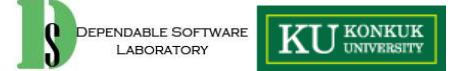

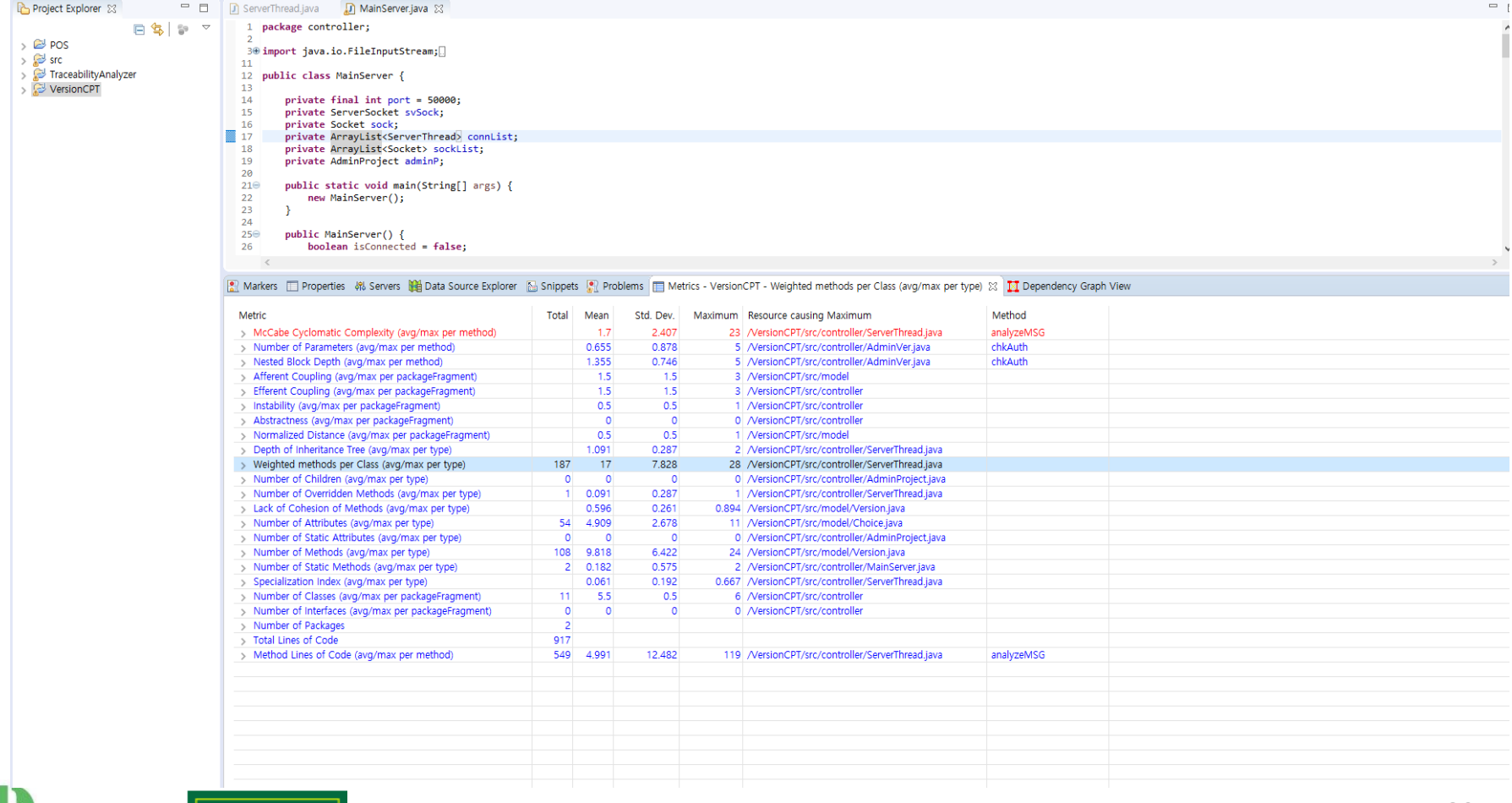

**DEPENDABLE SOFTWARE** LABORATORY

• Complexity, code line, 상속 관계 등

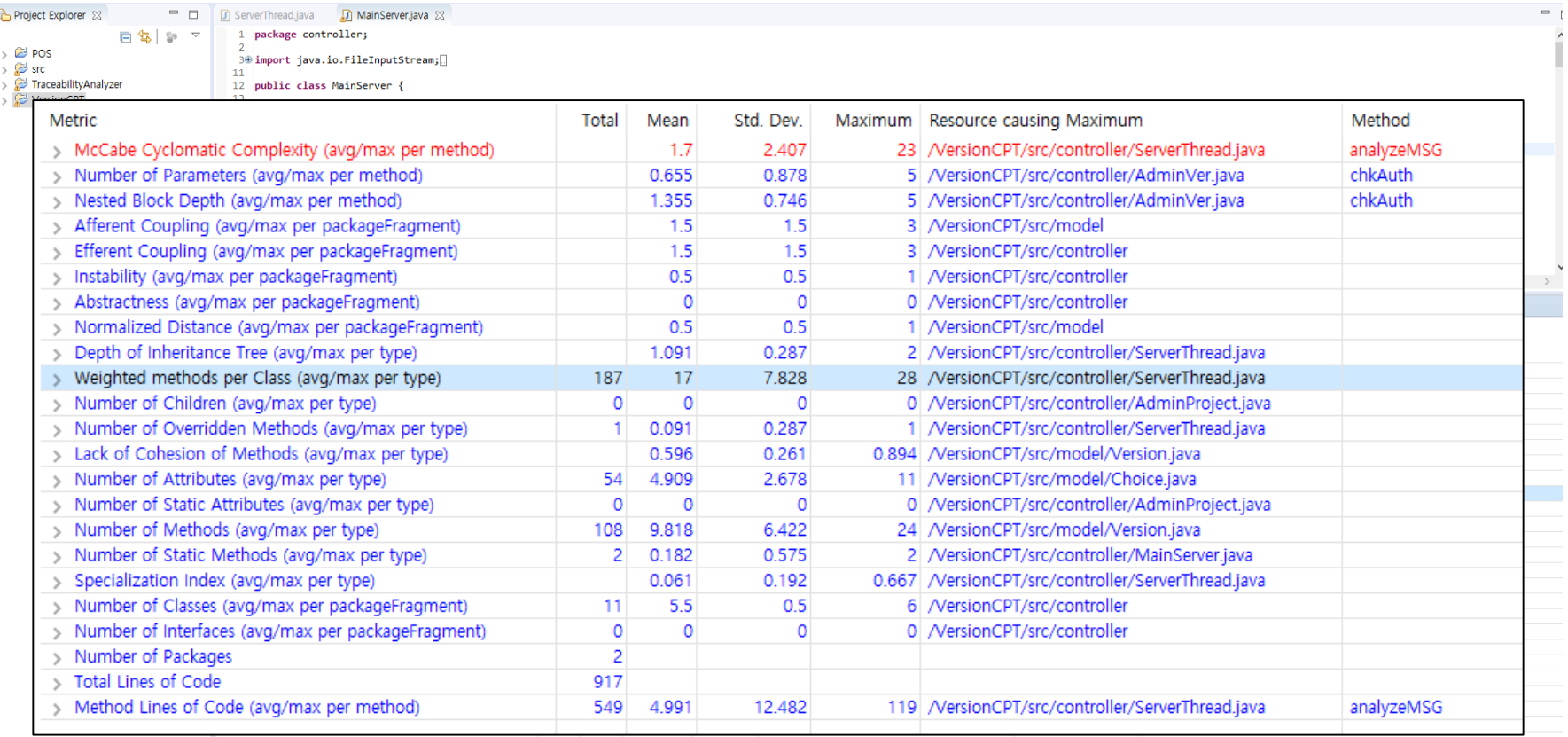

• Dependency Graph

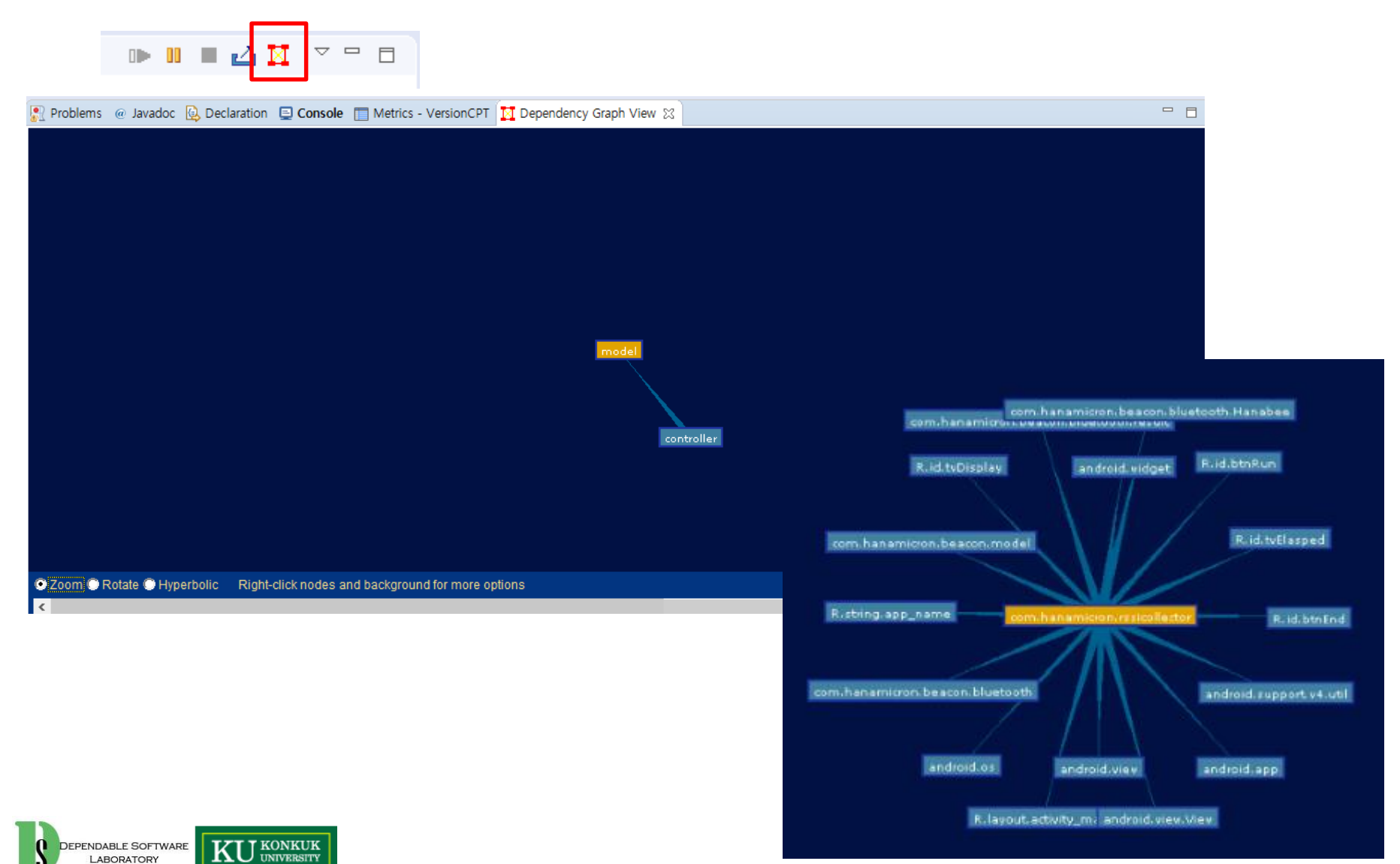

- Level 1+Level 3 (part of)
- PMD is a source code analyzer. It finds common programming flaws like unused variables, empty catch blocks, unnecessary object creation, and so forth. It supports Java, JavaScript, Salesforce.com Apex and Visualforce, PLSQL, Apache Velocity, XML, XSL.
- Additionally it includes CPD, the copy-paste-detector. CPD finds duplicated code in Java, C, C++, C#, Groovy, PHP, Ruby, Fortran, JavaScript, PLSQL, Apache Velocity, Scala, Objective C, Matlab, Python, Go, Swift and Salesforce.com Apex and Visualforce.

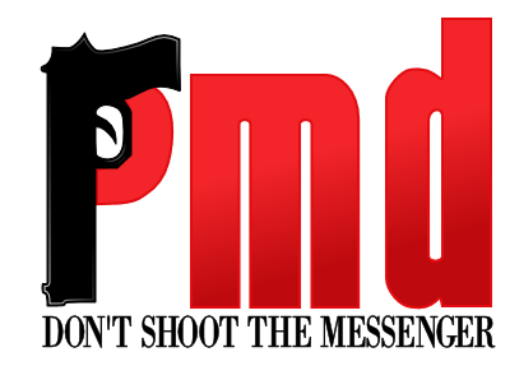

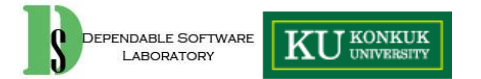

• Install

– Install new software -><https://dl.bintray.com/pmd/pmd-eclipse-plugin/updates/>

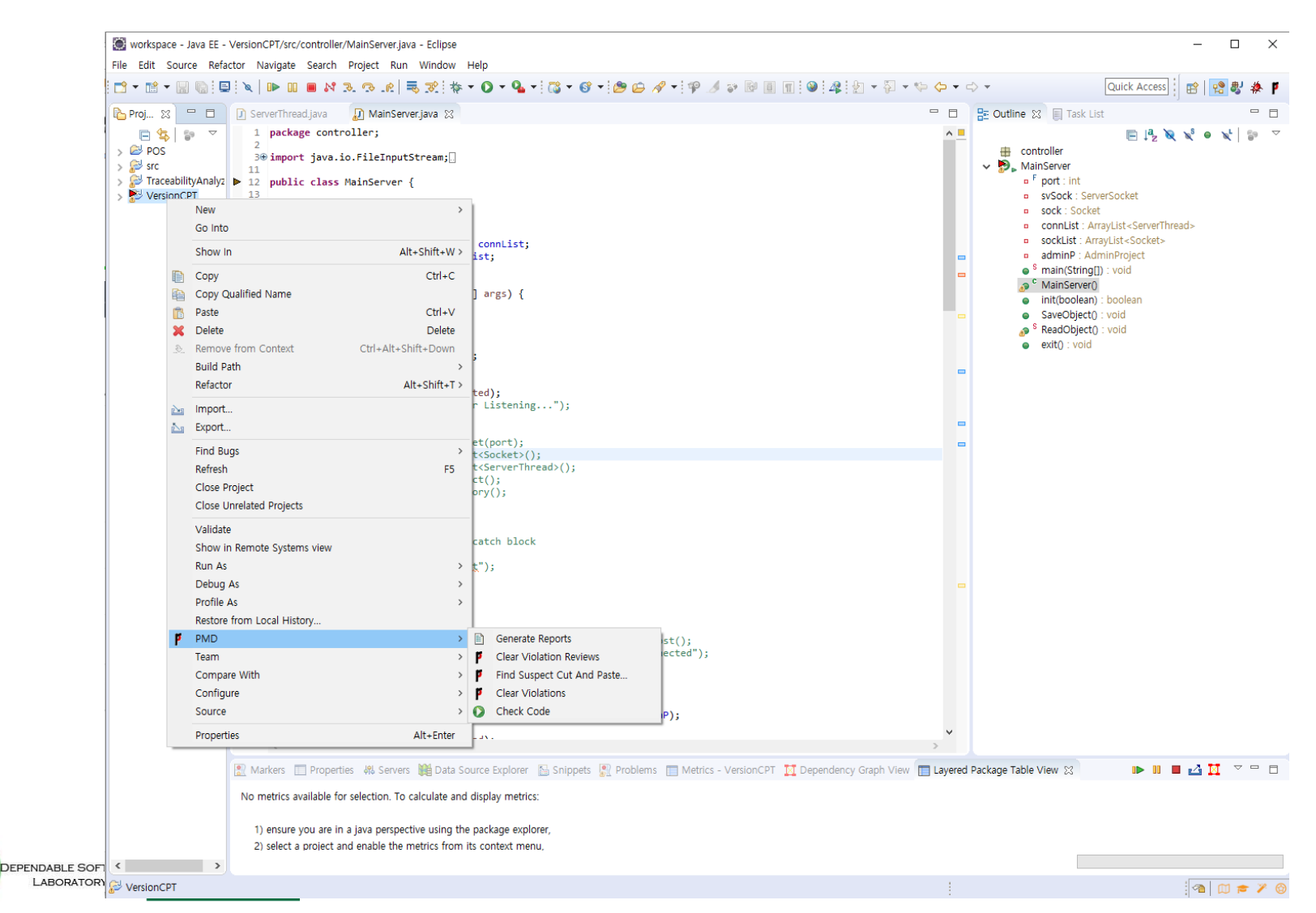

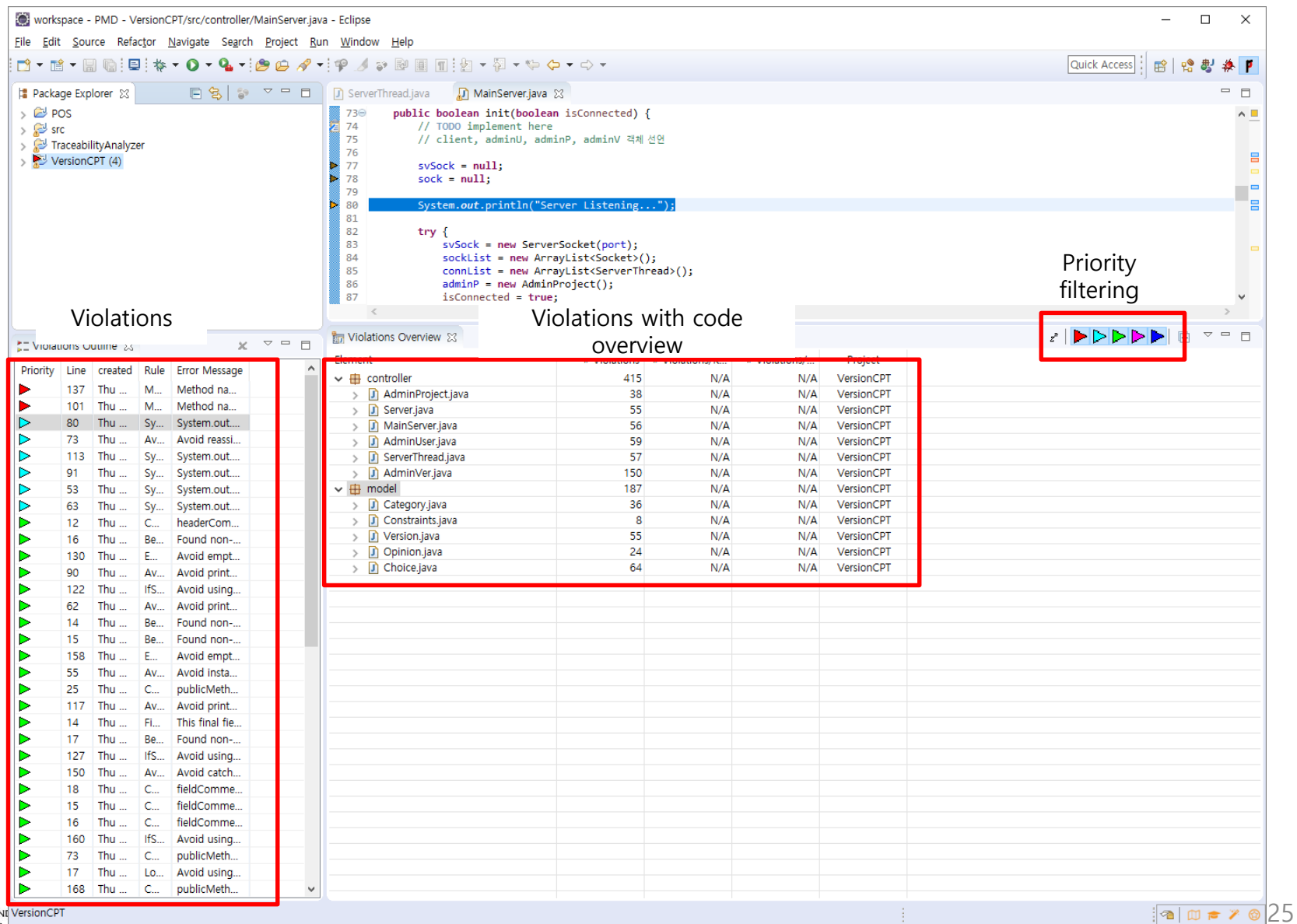

**DEPEN** LADORATORT

 $\int$ 

• 이외에도 dataflow, CPD (Finding duplicated code) 가 가능

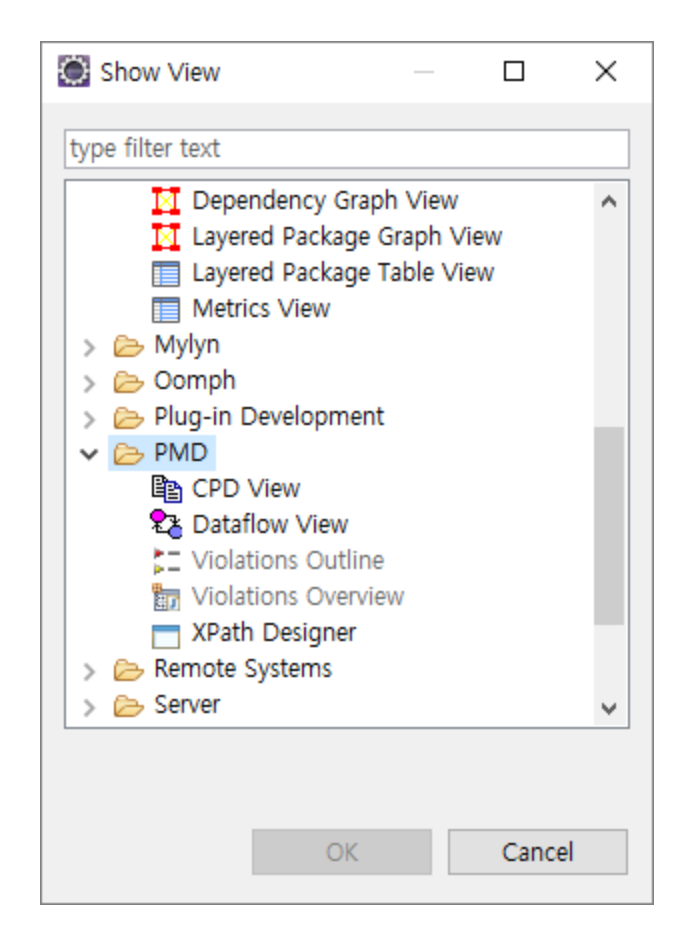

• Method 별 data flow

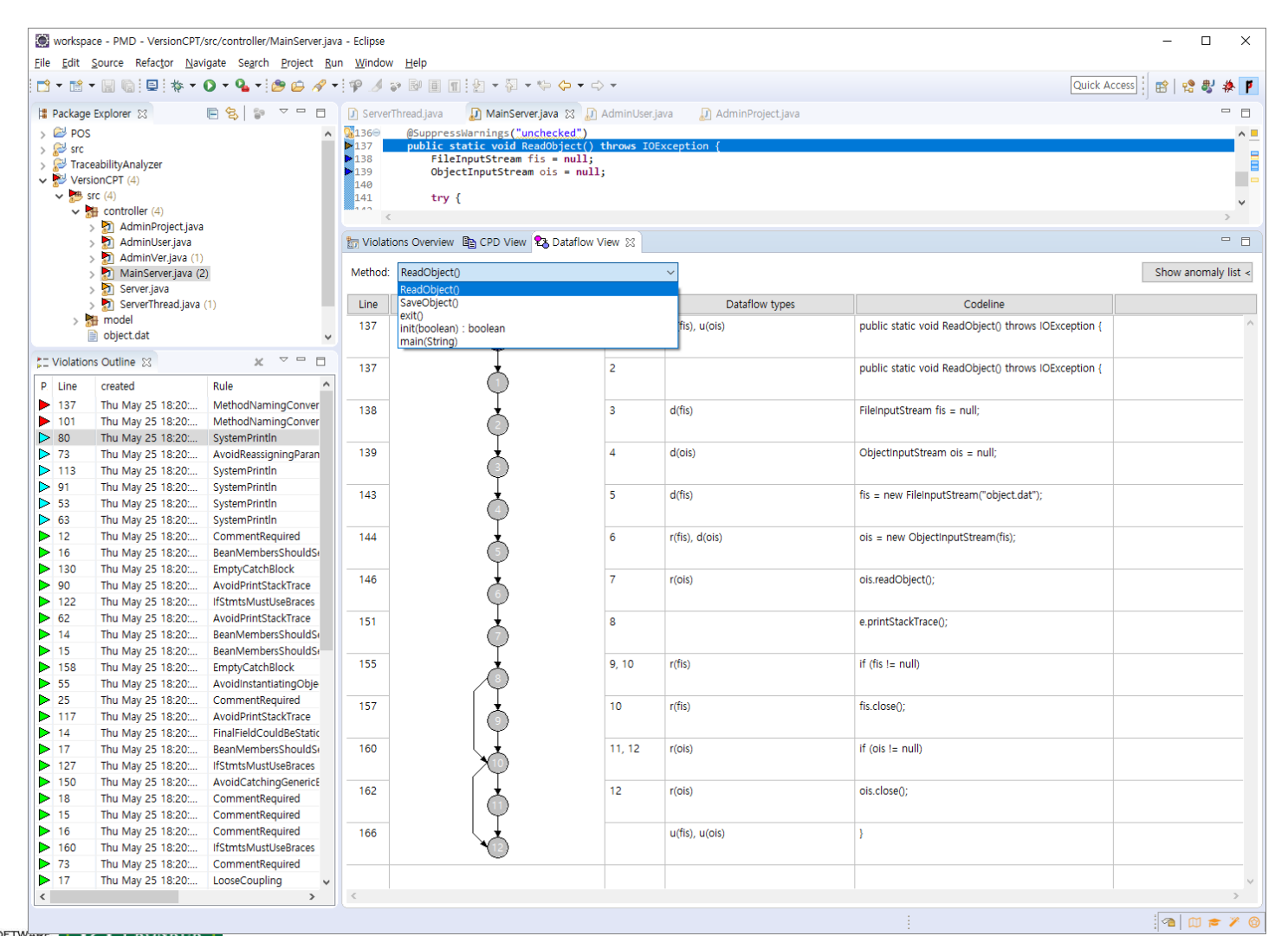

DEPENDABLE SOFTWARE LABORATORY

• Report example

#### – User can select the form of the report

#### **O** Preferences

n

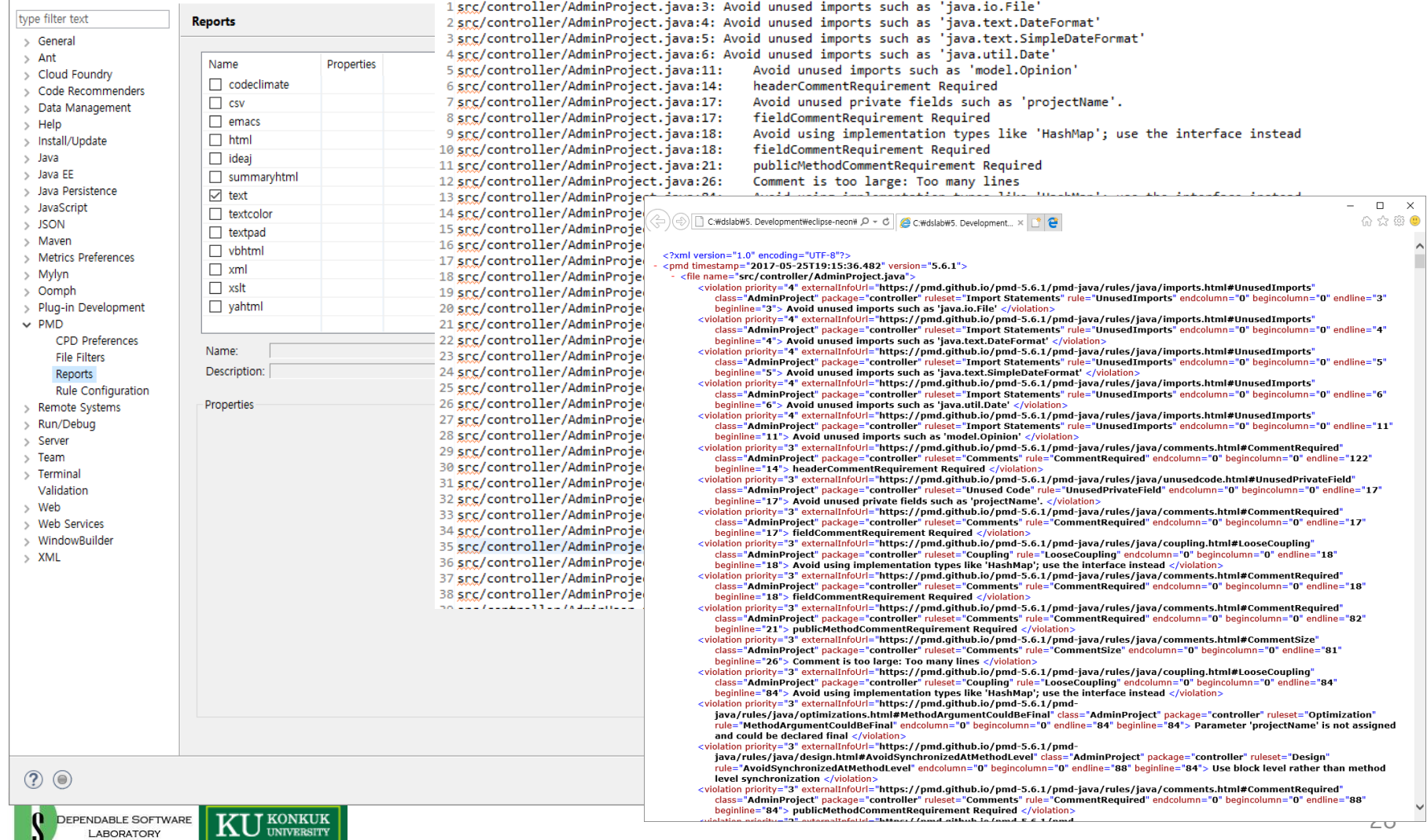

 $\begin{array}{ccccccccc}\n- & & \Box & & \times & & \n\end{array}$ 

• Window -> Preference -> PMD -> Rule Configuration

- 사용할 rule set 설정
- 새로운 rule 추가 가능

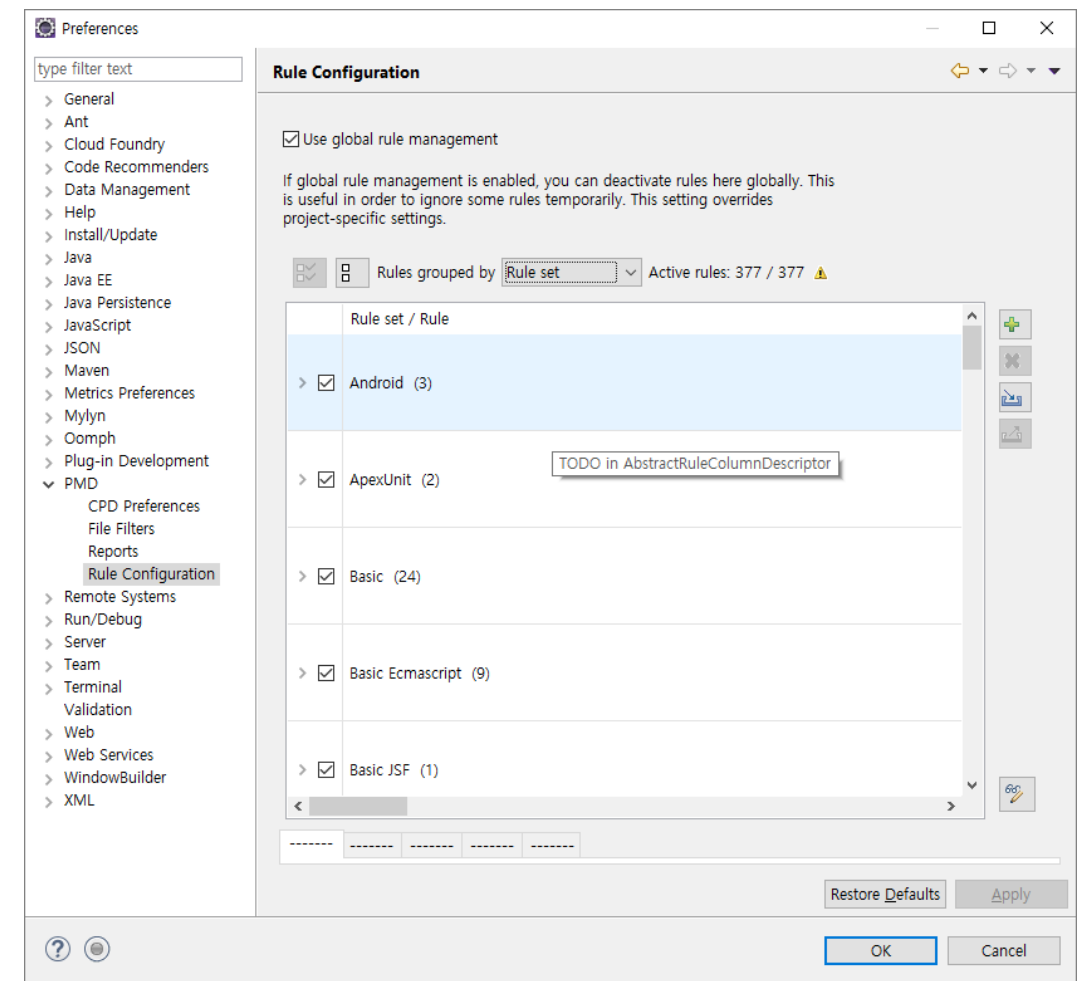

**KU** KONKUK DEPENDABLE SOFTWARE LABORATORY

• Level 1

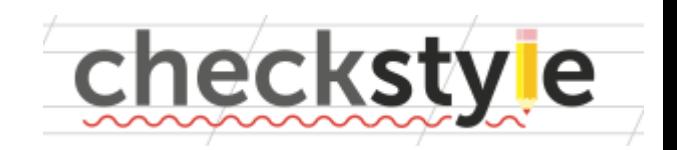

- Checkstyle is a development tool to help programmers write Java code that adheres to a coding standard. It automates the process of checking Java code to spare humans of this boring (but important) task. This makes it ideal for projects that want to enforce a coding standard.
- Checkstyle is highly configurable and can be made to support almost any coding [standard. An example configuration files are supplied supporting the](http://www.oracle.com/technetwork/java/javase/documentation/codeconvtoc-136057.html) Sun Code Conventions, [Google Java Style](http://checkstyle.sourceforge.net/reports/google-java-style-20170228.html).

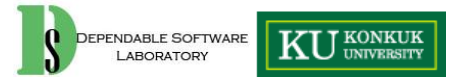

• Install

– Install New Software -><http://eclipse-cs.sf.net/update/>

#### • Properties

LABORATORY

- Activation
- Rule configuration

#### Properties for VersionCPT  $\Box$  $\times$ type filter text  $\langle \rangle = \langle \rangle + \blacktriangleleft$ **Checkstyle** > Resource Main Local Check Configurations **Builders** ○ Use simple configuration ○ Checkstyle active for this project Checkstvle FindBugs Write formatter/cleanup config (experimental!) Java Build Path Simple - use the following check configuration for all files > Java Code Style Google Checks - (Global)  $\vee$  Configure... > Java Compiler Description: > Java Editor Checkstyle configuration that checks the Google coding conventions from Google Java Style that can be found at https://google.github.io/stylequide/javaquide.html. Javadoc Location PMD **Project Facets Project References** Run/Debug Settings > Task Repository **Task Tags** Exclude from checking... > Validation  $\boxed{\smash{\triangleleft}}$  files outside source directories Change... WikiText write protected files derived (generated) files files not opened in editor files from packages: files in sync with the source repository Description:  $\overline{O}$ OK Cancel DEPENDABLE

- Rule configuration
	- 기본적으로 google, sun의 coding style 제공
	- 여러 style을 선택 가능
- **User define rule also available**

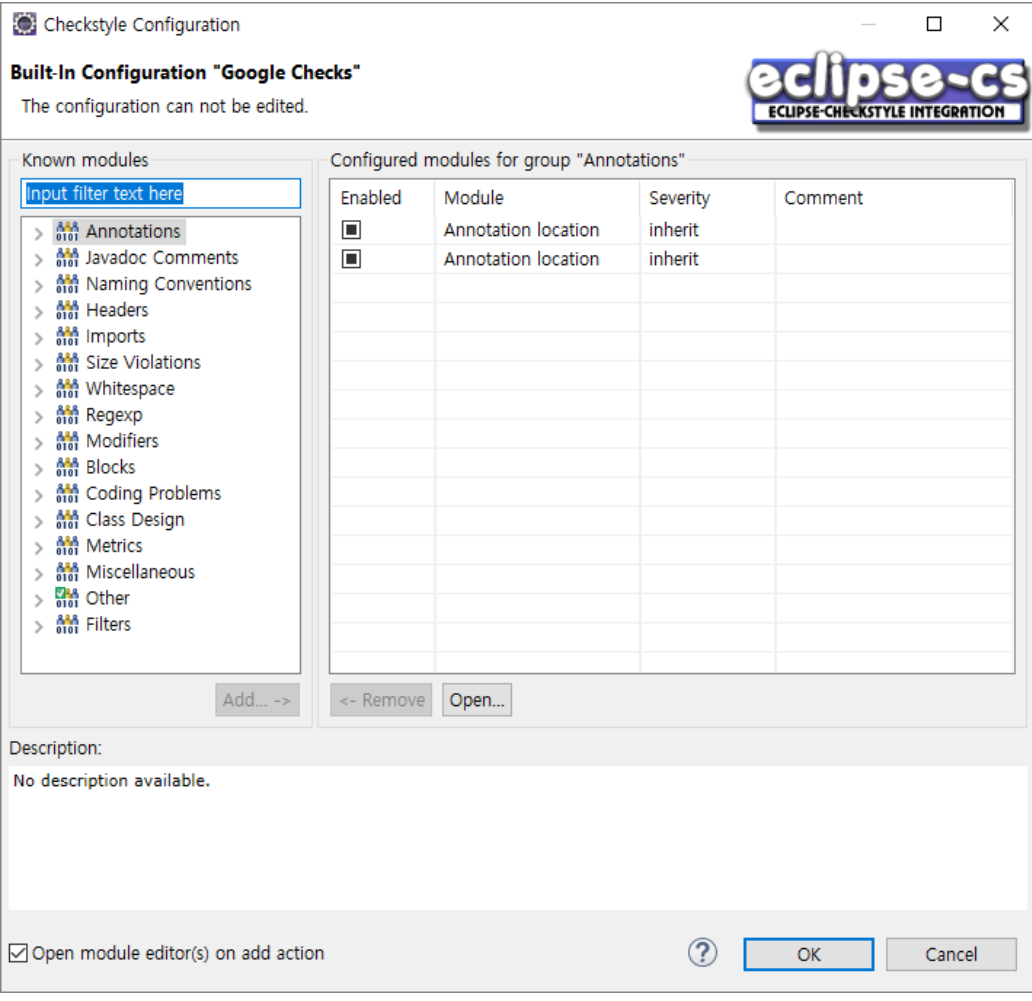

• Naming Convention example

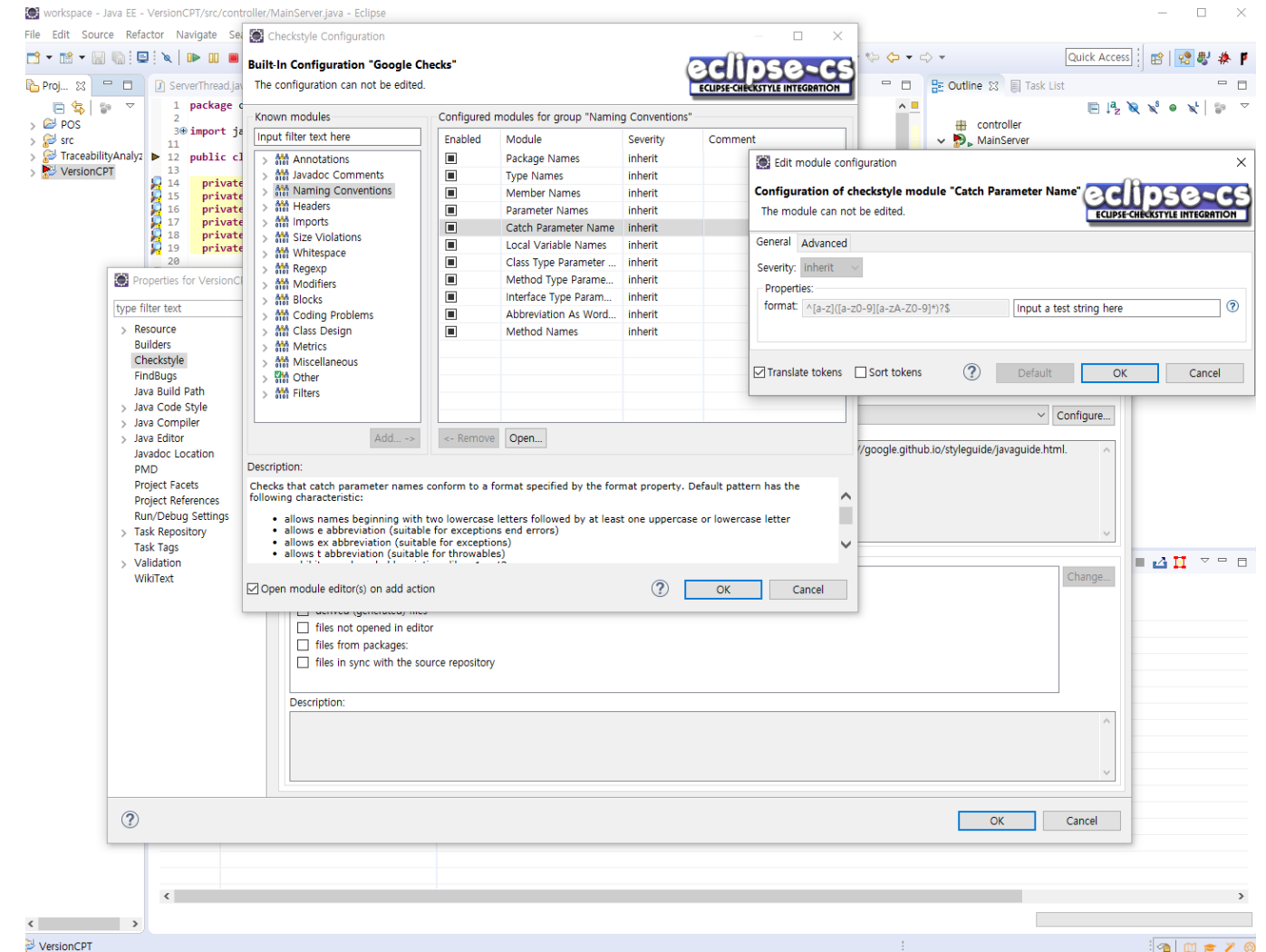

DEPENDABLE SOFTWARE LABORATORY

**KU** KONKUK

• Other rule example

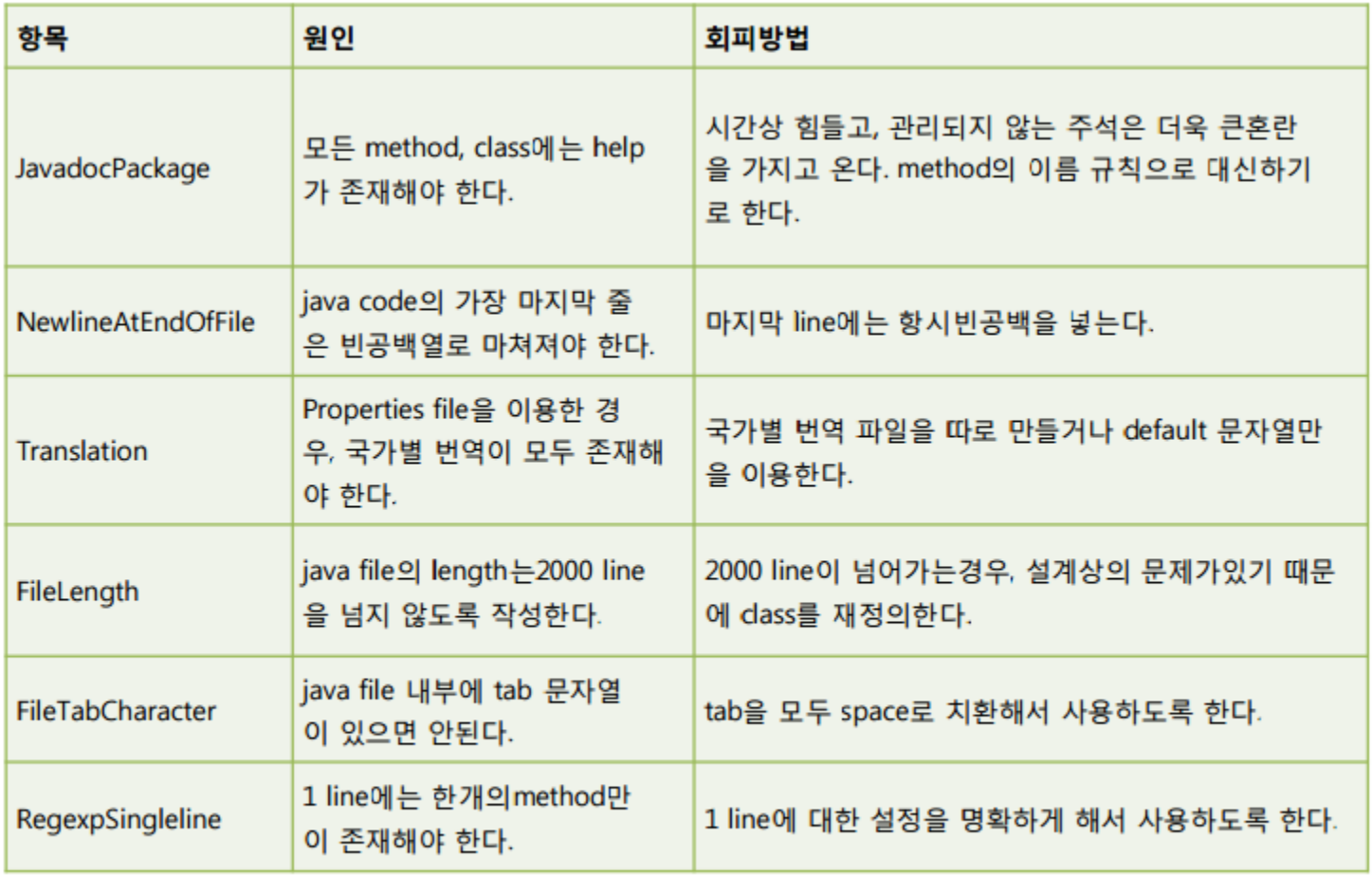

### - http://netframework.tistory.com/363

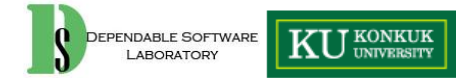

#### • Activate example

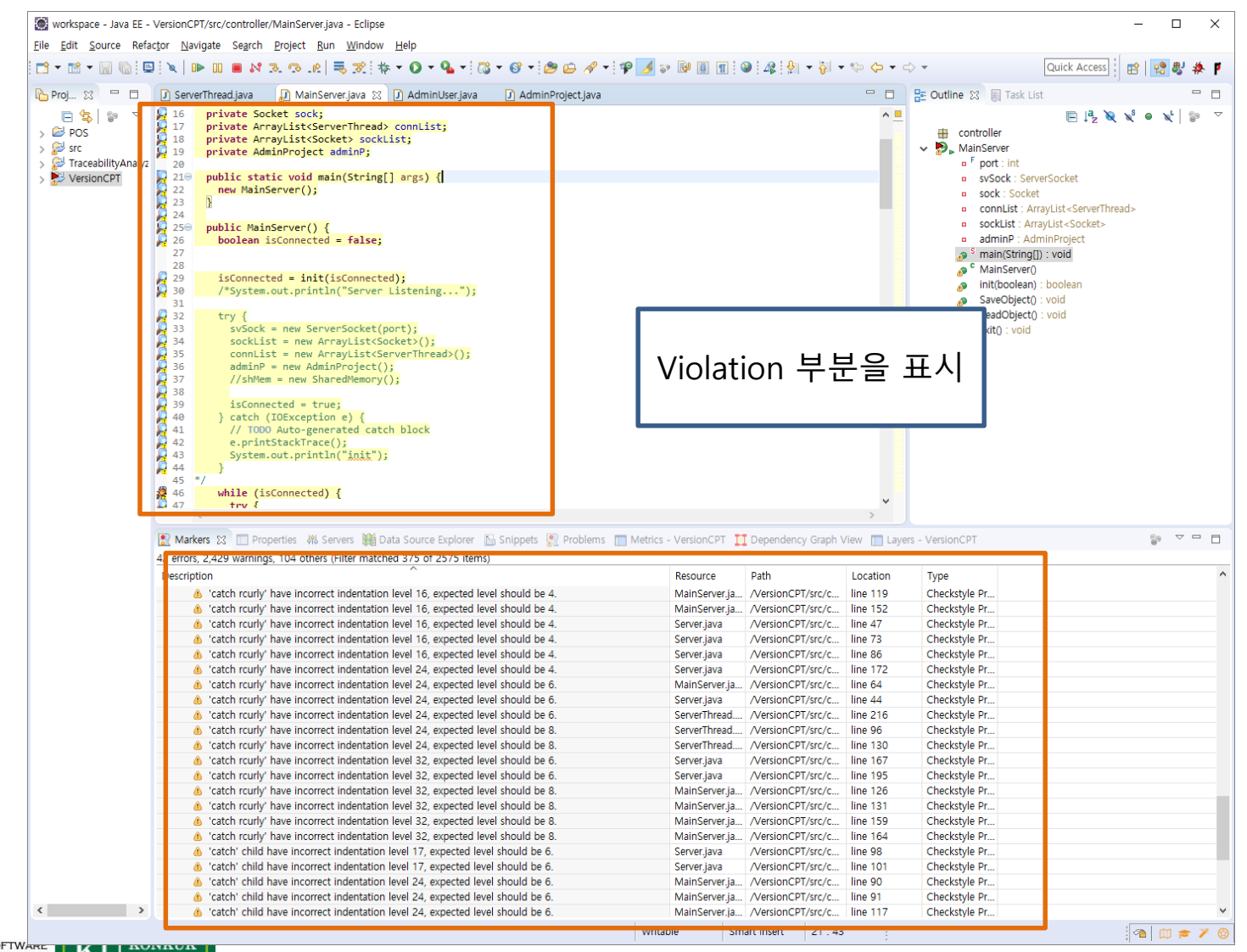

- Level 3
- It is an open source program which looks for bugs in Java code
	- Operates on Java bytecode, rather than source code
	- Source code also available

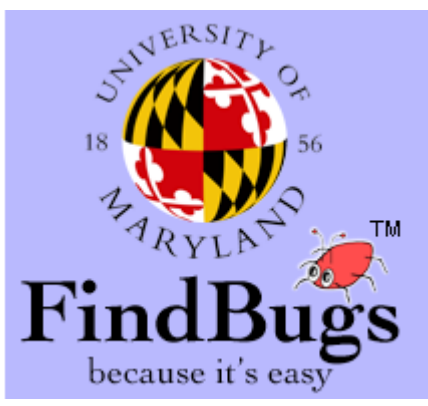

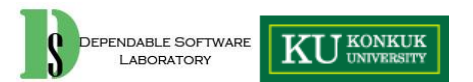

• Install

– Install new software -><http://findbugs.cs.umd.edu/eclipse>

• project -> properties -> Findbugs -> enable

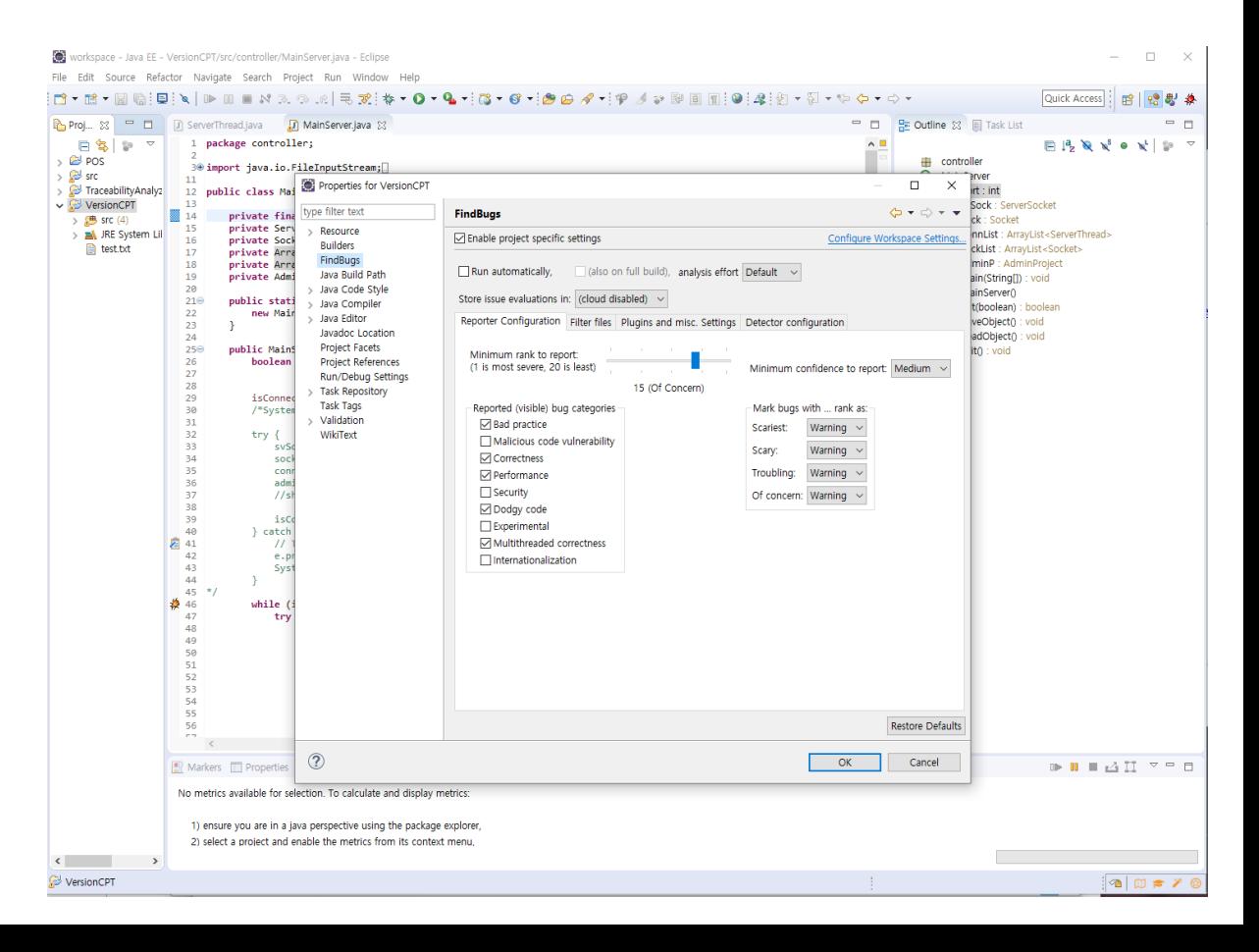

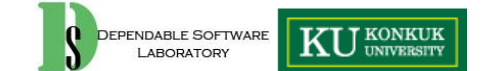

- Detector configuration
	- Searching **rule setting**
		- Enable/disable

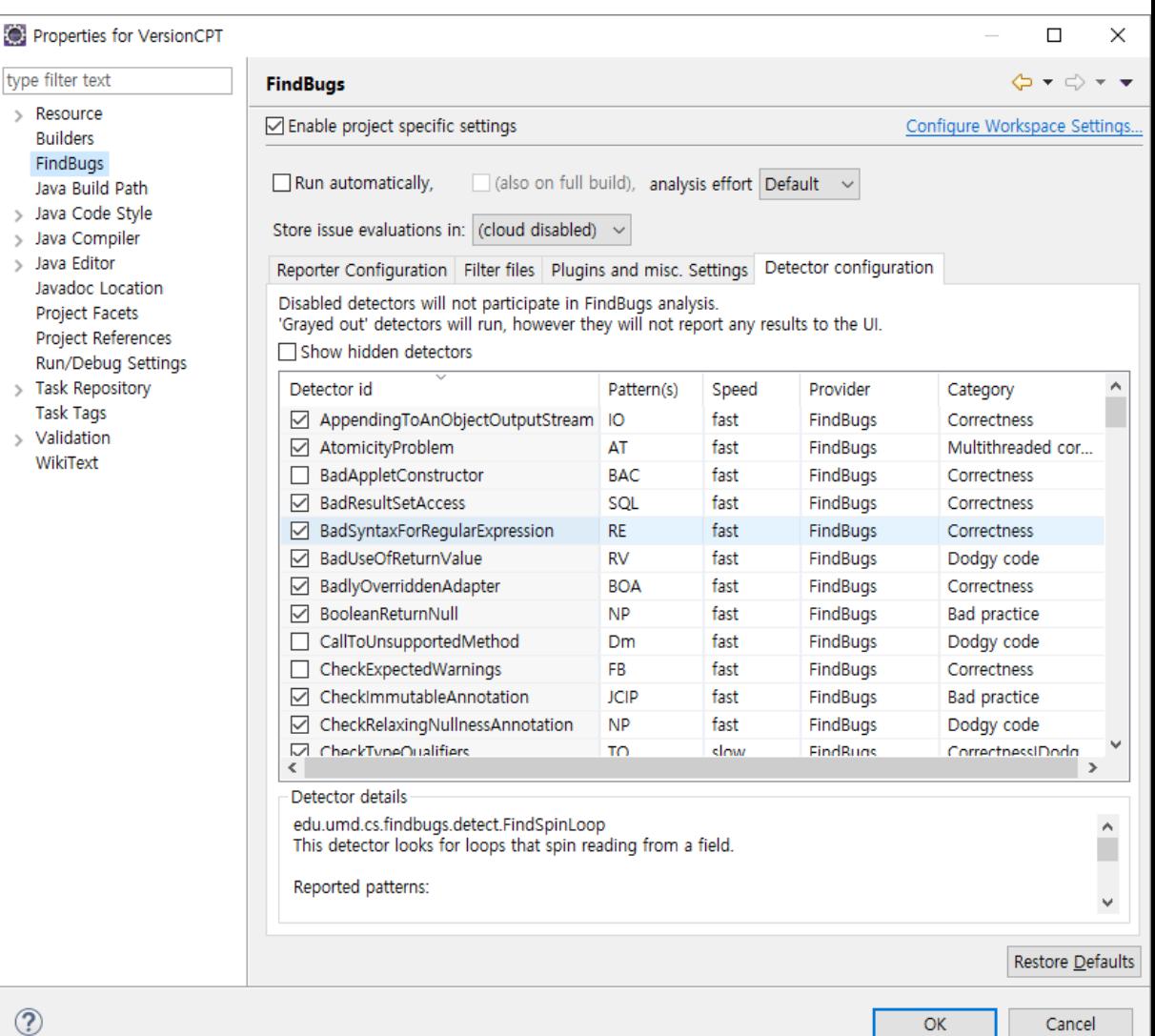

• Example - InfiniteLoop

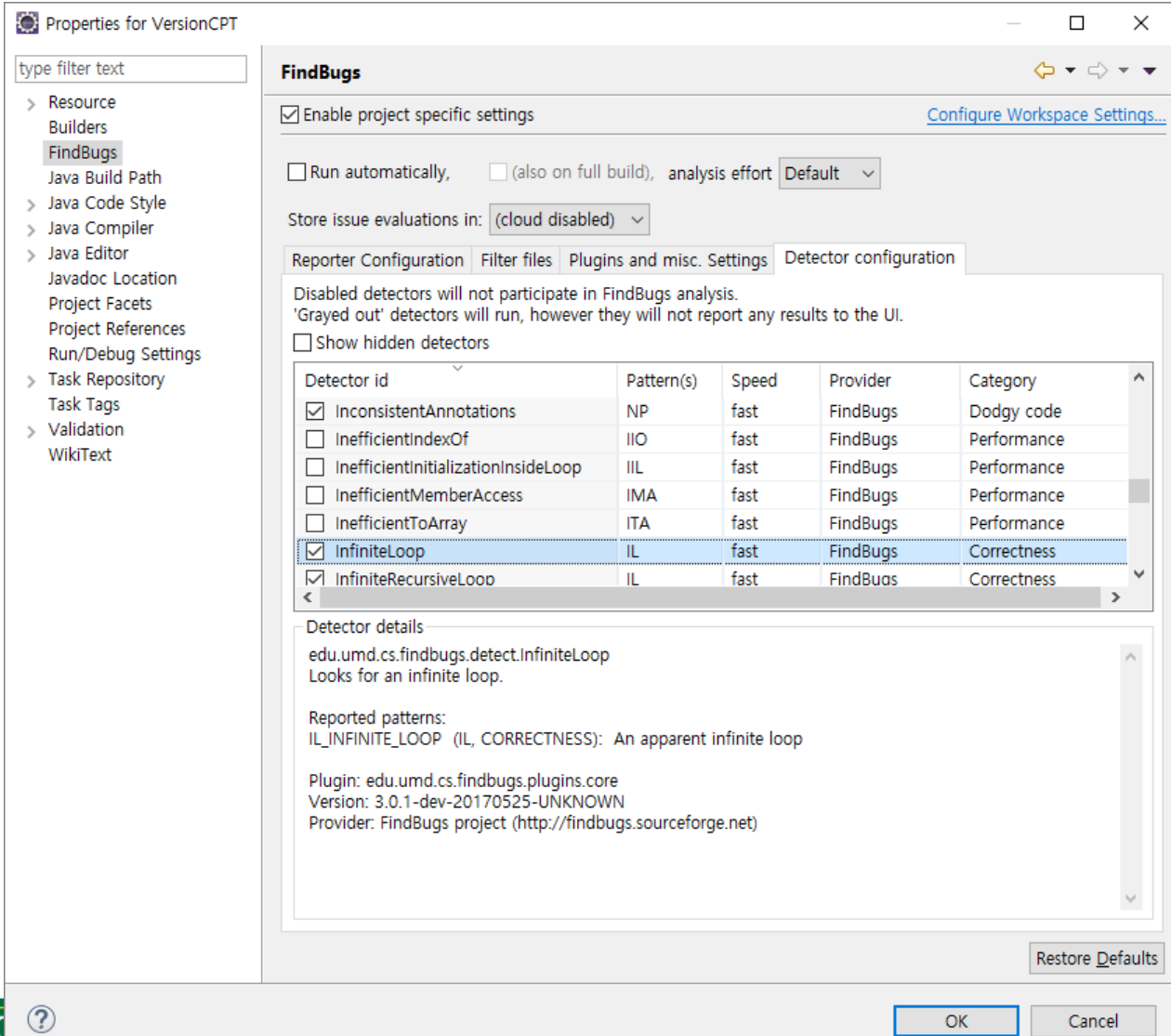

 $\overline{\mathbf{K}}$ DEPENDABLE SOFTWARE LABORATORY

39

• Report setting

– Report로 생성할 항목들 설정 등

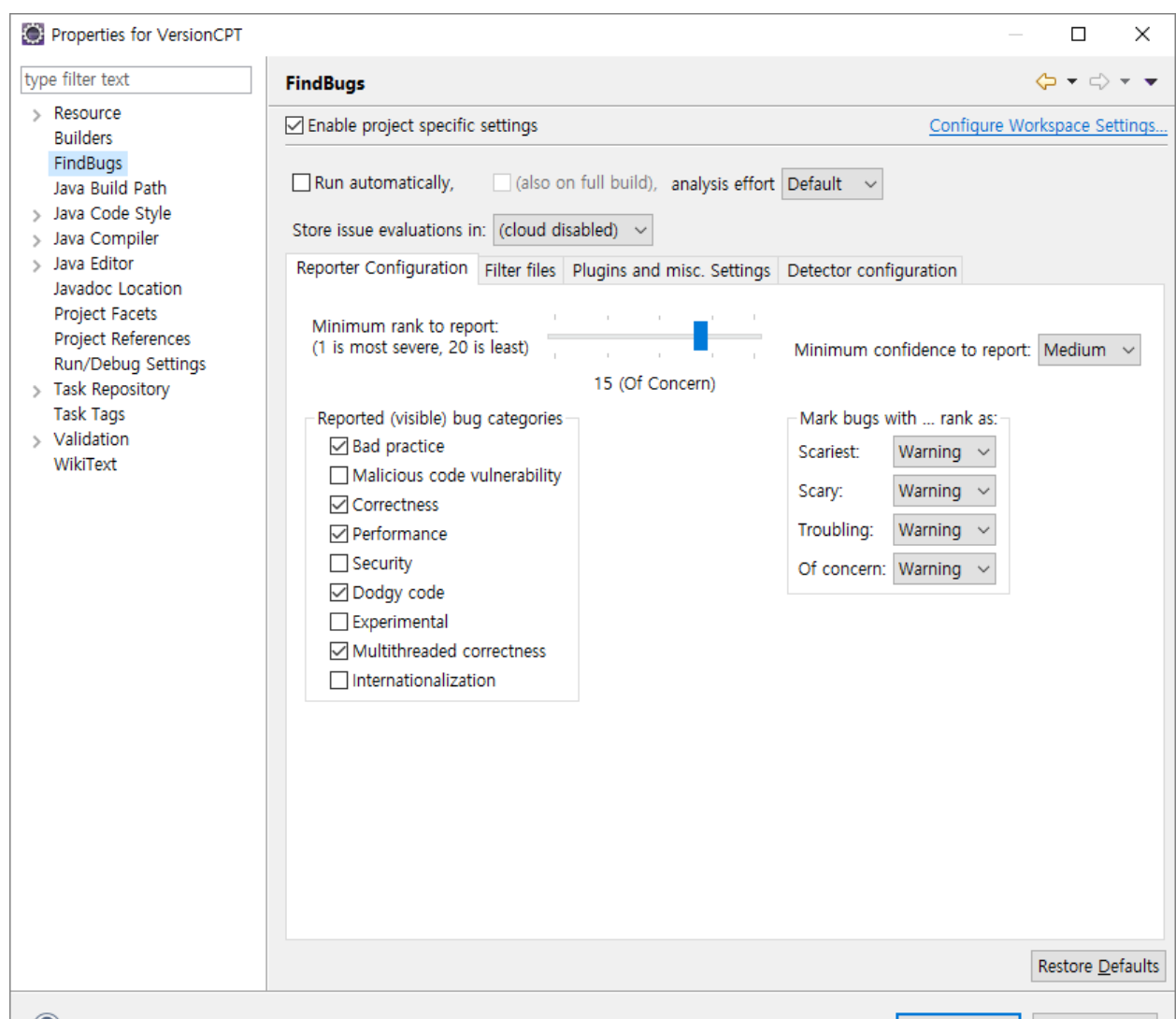

 $OK$ 

 $\circledR$ 

- Execution
	- Find Bugs click
- XML generation is possible

: workspace - Java EE - VersionCPT/src/controller/MainServer.java - Eclipse File Edit Source Refactor Navigate Search Project Run Window Help

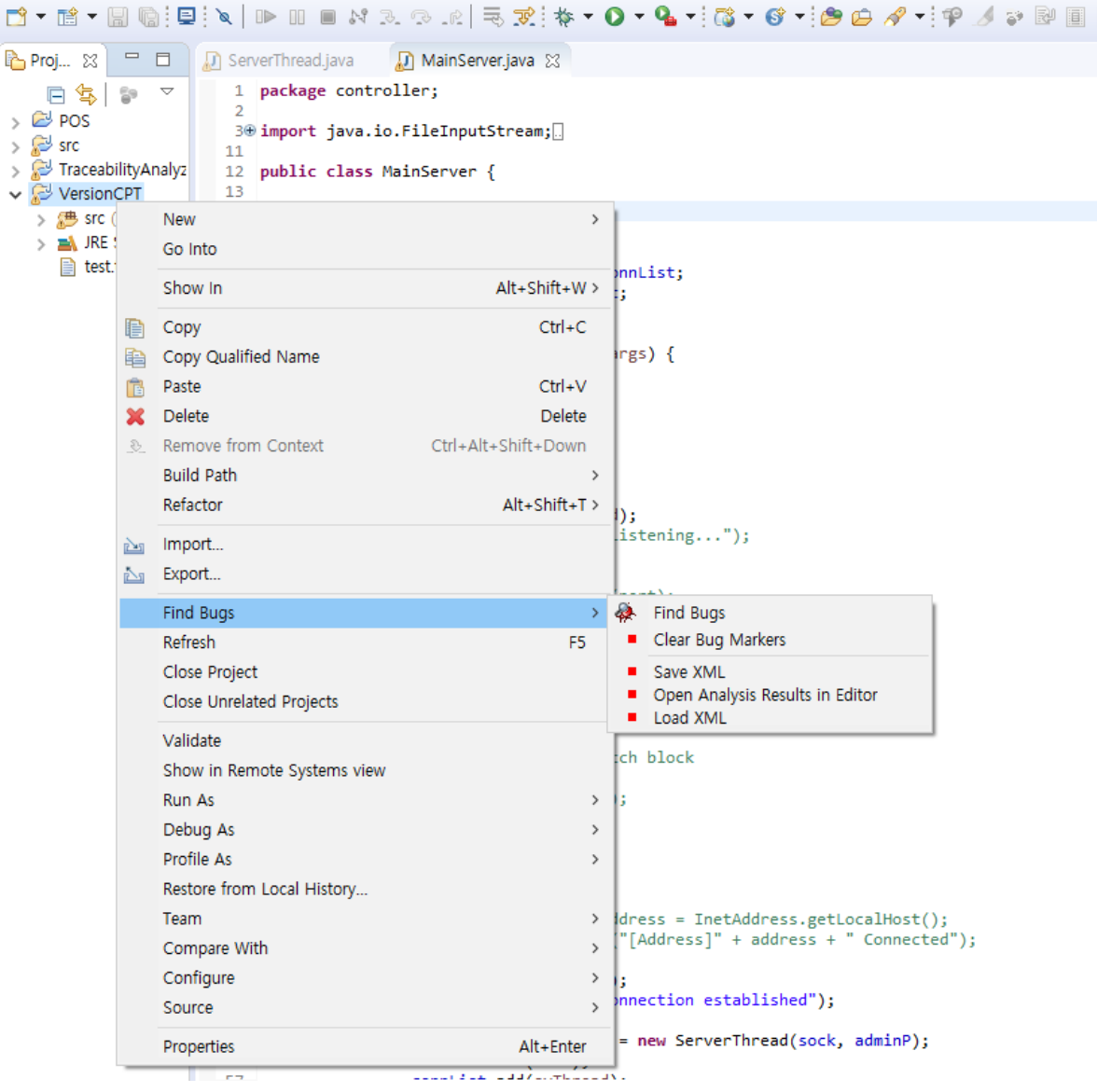

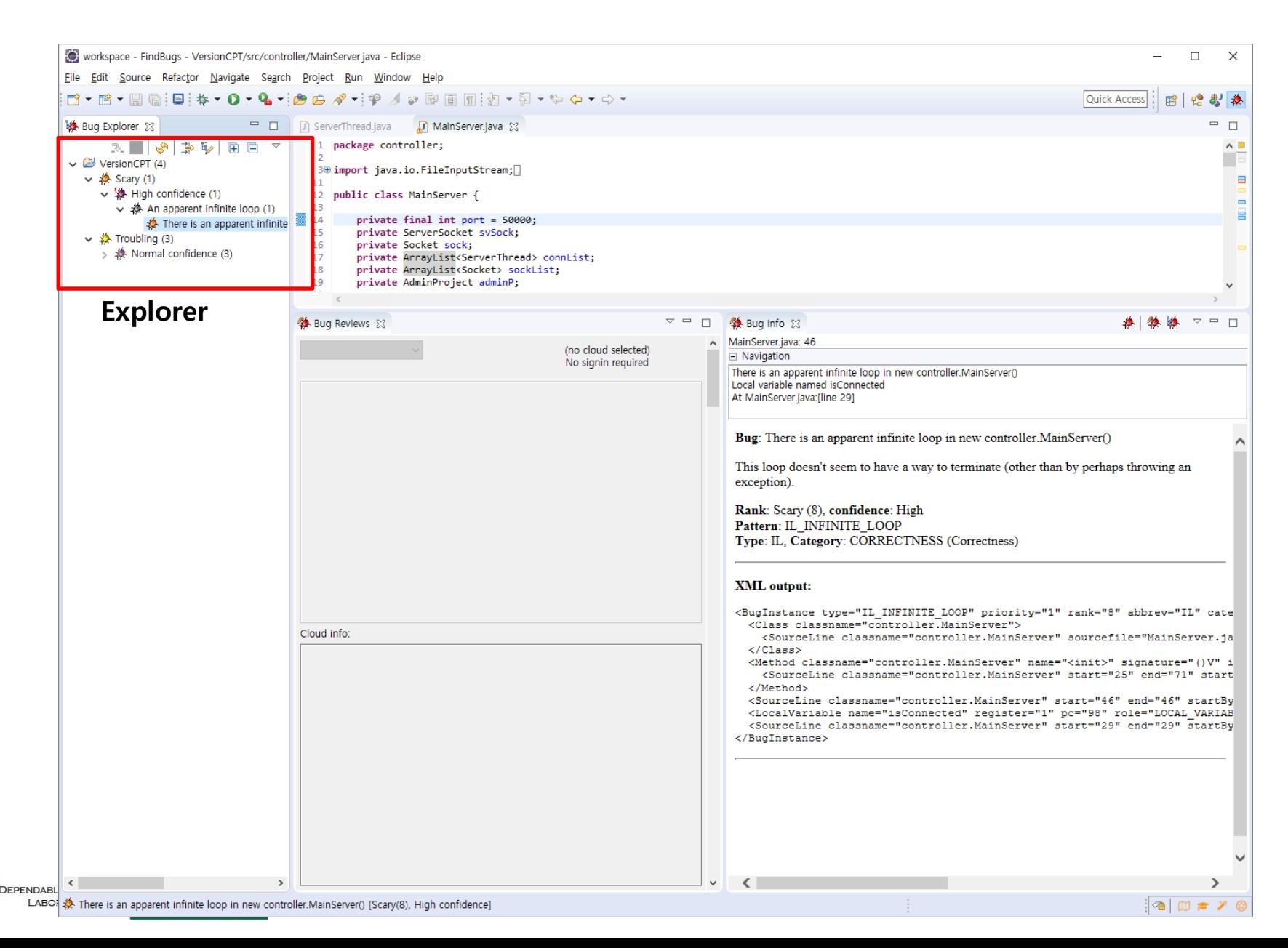

### **JDepend**

 $\cdot$  Level 2

#### – Help -> Eclipse Marketplace -> jdepend 입력후 검색

A "catch" child have incorrect indentation level 24, expected level should be 6

workspace - Java EE - VersionCPT/src/controller/MainServer.java - Eclipse  $\Box$   $\times$ File Edit Source Refactor Navigate Search Project Run Window Help Quick Access : 田 日 出 製 後 P Proj... 8 = 0 D ServerThread.java D MainServer.java 8 D AdminUser.java D AdminProject.java □ 日 B Outline ※ 日 Task List  $\blacksquare$  $\Box$  $\Box$  16 private Socket sock; 日生日  $\overline{\nabla}$  $\wedge$  $\Box$   $\Box$   $\Diamond$   $\Diamond$   $\Diamond$   $\Diamond$   $\Diamond$   $\Diamond$ private ArrayList<ServerThread> connList; 17  $\rightarrow$   $\overline{C}$  POS **BB** controller private ArrayList<Socket> sockList;  $\bf 18$ Eclipse Marketplace  $\Box$  $\times$  $\Rightarrow \mathbb{R}^{\mathbb{Z}}$  src  $\vee$  **D**. MainServer private Array Elsevisochecy Son  $19$  $\mathbf{r}$ TraceabilityAnalyz  $n \stackrel{F}{=}$  nort : int.  $20<sub>a</sub>$ **Eclipse Marketplace** 20<br>21 0<br>22 3<br>24 25 0<br>26<br>26<br>26<br>27 VersionCPT public static void main(String[] args) { **a** sySock: ServerSocket Select solutions to install. Press Install Now to proceed with installation new MainServer();  $n =$  snek : Snekat Press the "more info" link to learn more about a solution.  $\overline{b}$ **p** connlist: ArrayList<ServerThread> **n** sockList: ArrayList<Socket> public MainServer() { Search Recent Popular Favorites Installed & Language Server Protocol 101 1 1 boolean isConnected = false; **a** adminP : AdminProject Find: idepend Q All Markets  $\vee$  All Categories  $\vee$  Go 27 nain(String[1] : void  $\overline{28}$ MainServer<sup>0</sup>  $3^{28}$  $isConnected = init(isConnected);$ JDepend4Eclipse 1.2.4 **SO** init(boolean) : boolean /\*System.out.println("Server Listening...") JDepend4Eclipse plugin for Eclipse is a wrapper for running JDepend SaveObject() : void 31 from within Eclipse. - What is JDepend? (from www.clarkware.com): <sup>S</sup> ReadObject() : void JDepend traverses a set of... more info  $svSock = new ServerSocket(port);$ exit() : void  $sockList = new ArrayList);$ by Andrey Loskutov, EPL connList = new ArrayList<ServerThread>(); java jdepend dependencies packages quality ... adminP = new AdminProject();  $//shMem = new SharedMemory();$  $\pm 60$ Installs: 17.1K (278 last month) **Install** 38 isConnected = true; } catch (IOException e) { // TODO Auto-generated catch block e.printStackTrace(); 43 System.out.println("init");  $45 * 7$ 卷46 while (isConnected) {  $+rv \dot{\ell}$ Markers 23 Properties #% Servers @Data Source Explor ers - VersionCPT  $\mathbb{S}^3$   $\sim$   $\sim$   $\mathbb{H}$ 42 errors, 2.429 warnings, 104 others (Filter matched 375 of 2575 ite Description Type Catch rourly' have incorrect indentation level 16, expected Checkstyle Pr.. Catch rcurly' have incorrect indentation level 16, expected Checkstyle Pr. Catch rcurly' have incorrect indentation level 16, expected Checkstyle Pr.. Catch rcurly' have incorrect indentation level 16, expected Checkstyle Pr... Catch rcurly' have incorrect indentation level 16, expected Checkstyle Pr... Catch rcurly' have incorrect indentation level 24, expected Checkstyle Pr... Checkstyle Pr.. Catch rcurly' have incorrect indentation level 24, expected A "catch rourly" have incorrect indentation level 24 expected Checkstyle Pr... **Marketplaces** Catch rcurly' have incorrect indentation level 24, expected Checkstyle Pr... Catch rourly' have incorrect indentation level 24, expected Checkstyle Pr... Catch rcurly' have incorrect indentation level 24, expected Checkstyle Pr Catch rcurly' have incorrect indentation level 32, expected Checkstyle Pr.. Catch rcurly' have incorrect indentation level 32, expected Checkstyle Pr. Catch rcurly' have incorrect indentation level 32, expected Checkstyle Pr. Catch rcurly' have incorrect indentation level 32, expected Checkstyle Pr. Catch rcurly' have incorrect indentation level 32, expected Checkstyle Pr. Catch rcurly' have incorrect indentation level 32, expected (?) Checkstyle Pr. Install Now > Cancel  $\leq$  Back Catch' child have incorrect indentation level 17, expected Checkstyle Pr. 4 'catch' child have incorrect indentation level 17, expected level should be 6 Checkstyle Pr. MainServer.ja... /VersionCPT/src/c... line 90 4 'catch' child have incorrect indentation level 24, expected level should be 6. Checkstyle Pr. 4 'catch' child have incorrect indentation level 24, expected level should be 6. MainServer.ja... /VersionCPT/src/c... line 91 Checkstyle Pr.

MainServer.ia... / //versionCPT/src/c... line 117

Writable

Smart Insert 21:43

Checkstyle Pr.

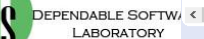

 $\rightarrow$ 

 $|a|$   $\mathbb{D}$   $\approx$   $\mathbb{Z}$   $\odot$ 

### **JDepend**

• Source code가 있는 폴더 선택 후 JDepend run

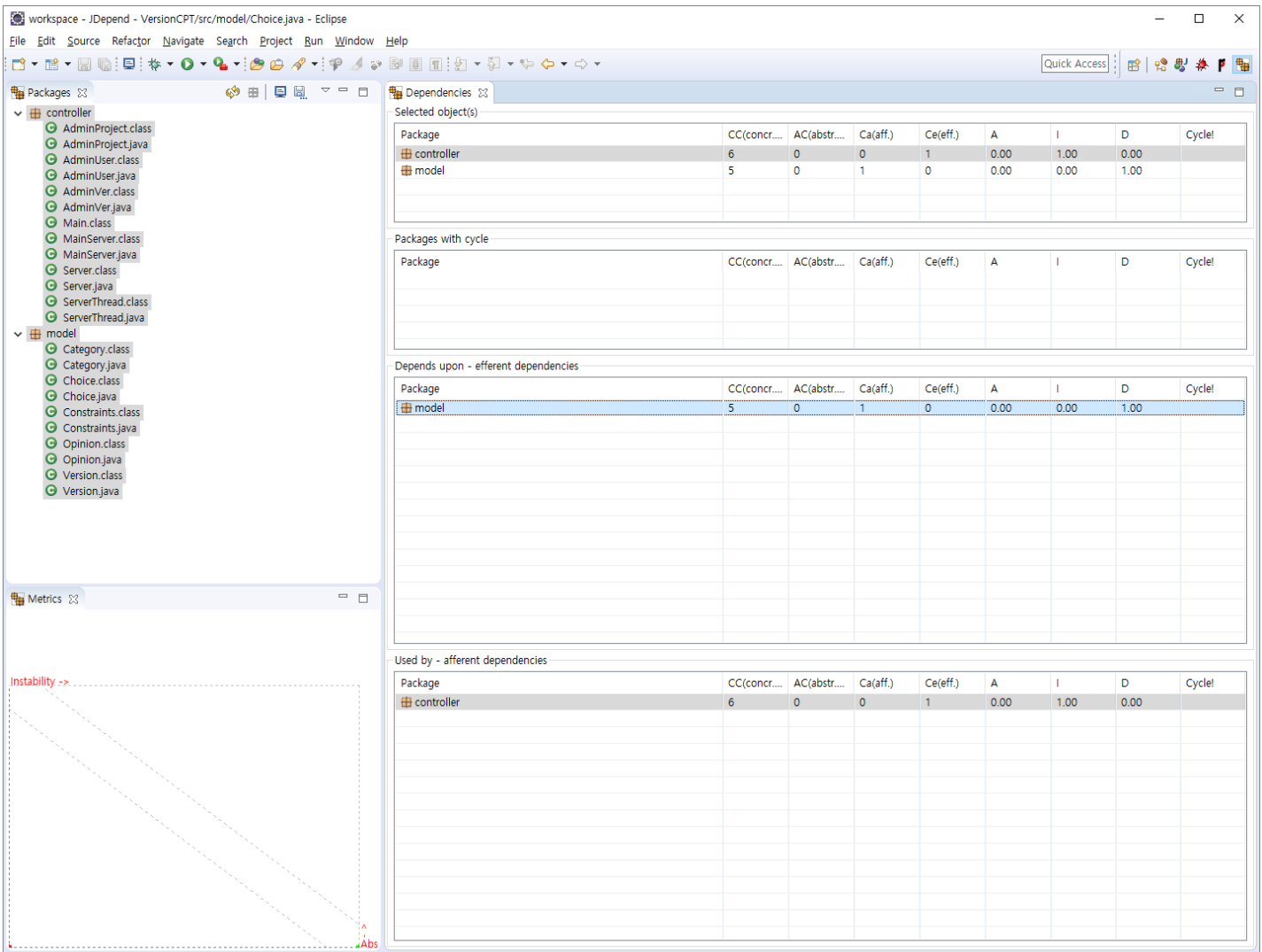

DEPENDABLE SOFTWA LABORATORY

### **JDepend**

- CC :: Concrete Class 인터페이스나 추상 클래스가 아닌 Concrete Class 의 수를 나타냄
- AC :: Abstract Class 추상 클래스나 인터페이스의 수를 나타내며 확장성의 척도가 됨
- Ca :: Afferent Couplings 현재 패키지의 클래스에 의존하고 있는 패키지의 수를 나타내며 책임의 척도가 됨
- Ce :: Efferent Couplings 현재 패키지의 클래스들이 의존하고 있는 패키지의 수를 나타내며 독립성 의 척도가 됨
- A :: Abstractness ( A = AC/CC+AC ) 추상화 정도를 나타내며, 0 은 구체적인 패키지를, 1 은 추상적 인 패키지를 나타냄
- I :: Instability ( I = Ce(Ce+Ca) ) 변화에 대한 안정성을 나타내며 0 부터 1 사이의 값을 가짐, 0 은 외부 변화에도 끄떡 없는 패키지이며 1 은 작은 변화에도 쉽게 흔들릴 수 있는 패키지를 나타냄
- D :: Distance to Main Sequence Main Sequence 로부터의 거리를 나타내며, 0 은 Main Sequence 와 완전 가깝고 1 은 완전 먼 상태임, Main Sequence란 이상적인 패키지로 완전 추상적이면서 안 정적이거나 완전 구체적이면서 불안정한 패키지를 나타냄
- Cycle :: Package dependency cycles 패키지들 상호 간에 의존성을 가지고 있을 때 발생함, 안 좋은 상황이기 때문에 경고 아이콘으로 보여짐

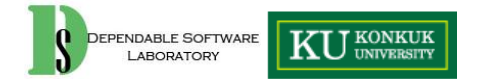

### **SonarQube**

• 이것도 한번 사용해 보세요

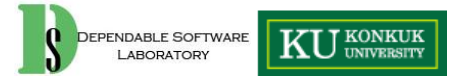

### **발표 – Static Analysis**

• 각자 서로 team의 source code를 대상으로 static analysis를 수행, 결과 발표 – 3개의도구 선택 (복잡도 or 의존성 분석 도구 1개 반드시 포함)

– 설명한 도구를 포함해 많은 도구들 중 자유롭게 선택

– 분석 결과 중 critical 한 부분들에 대한 분석발표

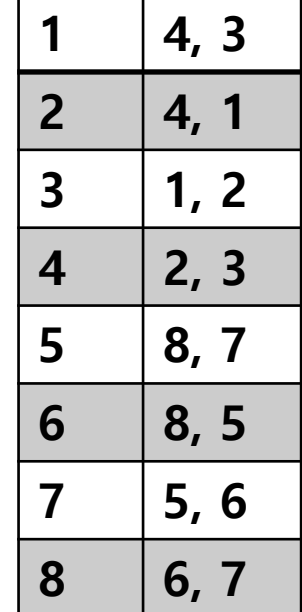

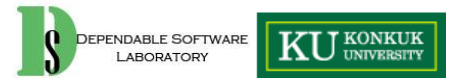